### **Dell Vostro 260/260s Mini-Tower Kullanıcı El Kitabı**

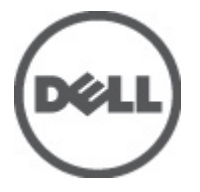

**Resmi Model D11M Resmi Tip D11M001**

### <span id="page-1-0"></span>**Notlar, Dikkat Edilecek Noktalar ve Uyarılar**

**NOT:** NOT, bilgisayarınızı daha iyi kullanmanızı sağlayan önemli bilgileri anlatır.

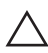

**DİKKAT: DİKKAT, yönergelere uyulmadığında donanımın zarar görebileceğini veya veri kaybı olabileceğini belirtir.**

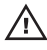

**UYARI: UYARI, meydana gelebilecek olası maddi hasar, kişisel yaralanma veya ölüm tehlikesi anlamına gelir.**

#### **Bu yayındaki bilgiler önceden bildirilmeksizin değiştirilebilir.**

#### **© 2011 Dell Inc. Tüm hakları saklıdır.**

Dell Inc.'ın yazılı izni olmadan bu materyallerin herhangi bir şekilde çoğaltılması kesinlikle yasaktır.

Bu metinde kullanılan ticari markalar: Dell™, DELL logosu, Dell Precision™, Precision ON™,ExpressCharge™, Latitude™, Latitude ON™, OptiPlex™, Vostro™, and Wi-Fi Catcher™ Dell Inc.'nin ticari markalarıdır. Intel®, Pentium®, Xeon®, Core™, Atom™, Centrino® ve Celeron® Intel Corporation'ın ABD ve diğer ülkelerdeki tescilli ticar markaları veya ticari markalarıdır. AMD®, Advanced Micro Devices, Inc.'nin tescilli ticari markası ve AMD Opteron™, AMD Phenom™, AMD Sempron™, AMD Athlon™, ATI Radeon™ ve ATI FirePro™ da ticari markalarıdır. Microsoft®, Windows®, MS-DOS®, Windows Vista®, Windows Vista başlat düğmesi ve Office Outlook® Microsoft Corporation'ın ABD ve/veya diğer ülkelerdeki ticari markaları veya tescilli ticari markalarıdır. Blu-ray Disc™ Blu-ray Disc Association'ın (BDA) sahip olduğu bir ticari markadır ve disklerde ve oynatıcılarda kullanım için lisanslıdır. Bluetooth® sözcüğü markası tescilli bir ticari marka olup Bluetooth® SIG, Inc.'e aittir ve böyle bir markanın Dell Inc. tarafından kullanımı lisansa tabidir. Wi-Fi® Wireless Ethernet Compatibility Alliance, Inc.'nin tescilli ticari markasıdır.

Bu yayımda, markalar ve adlar üzerinde iddia sahibi olan varlıklara veya ürünlerine istinaden diğer ticari markalar ve ticari adlar kullanılabilir. Dell Inc. kendi dışında ticari markalara ve adlara yönelik tüm mülkiyet ilgisini reddeder.

 $2011 - 08$ 

Rev. A00

# İçindekiler

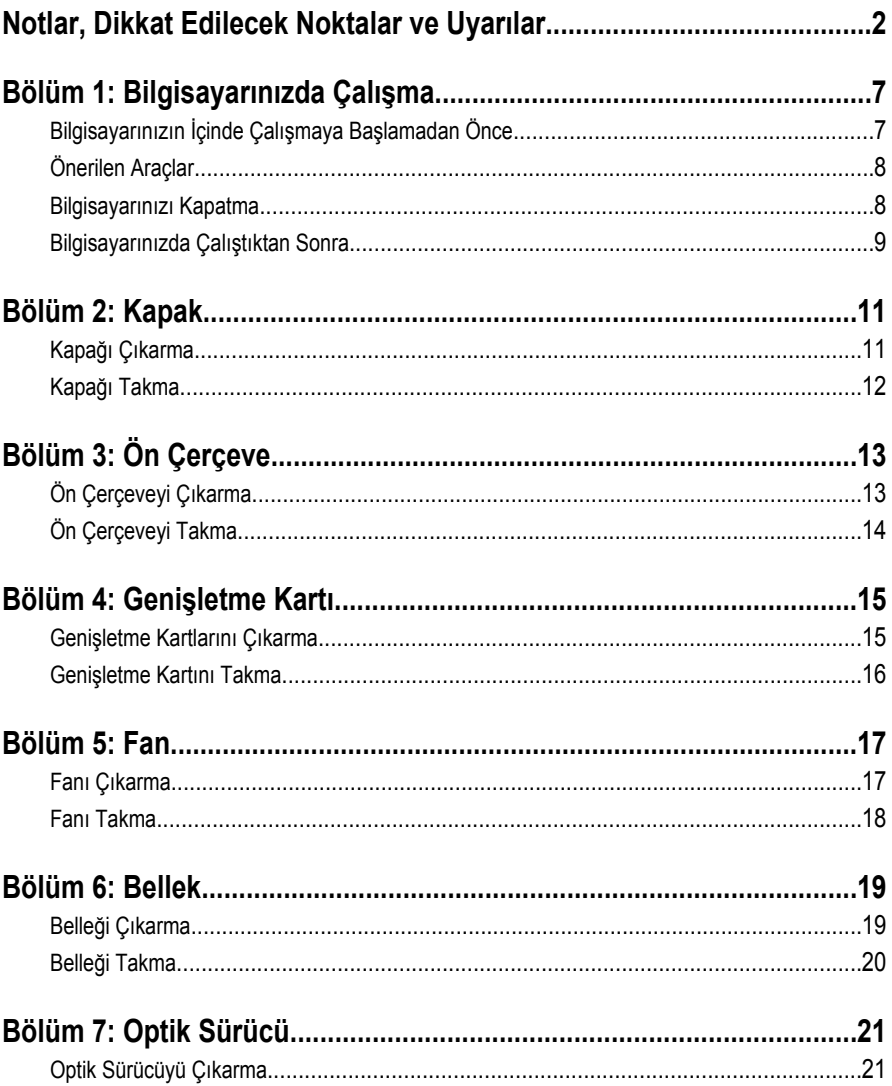

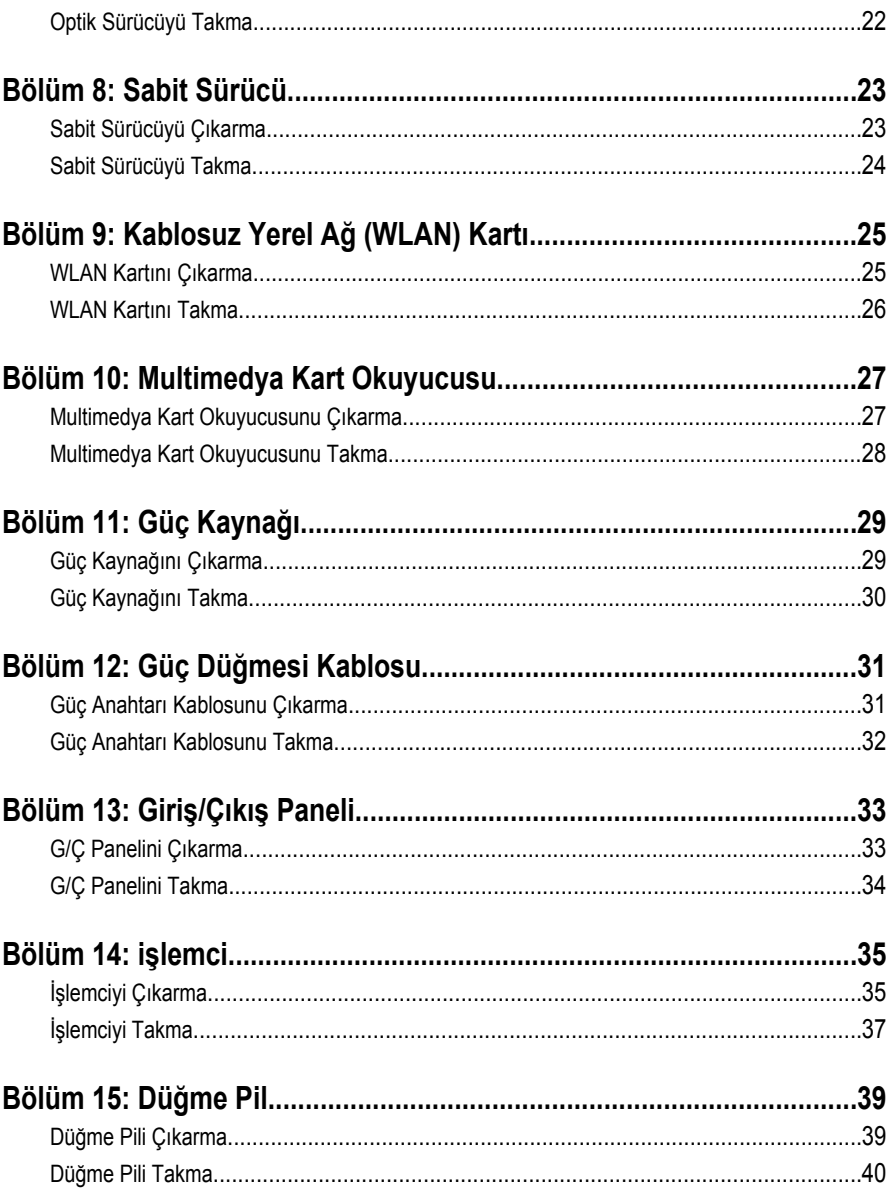

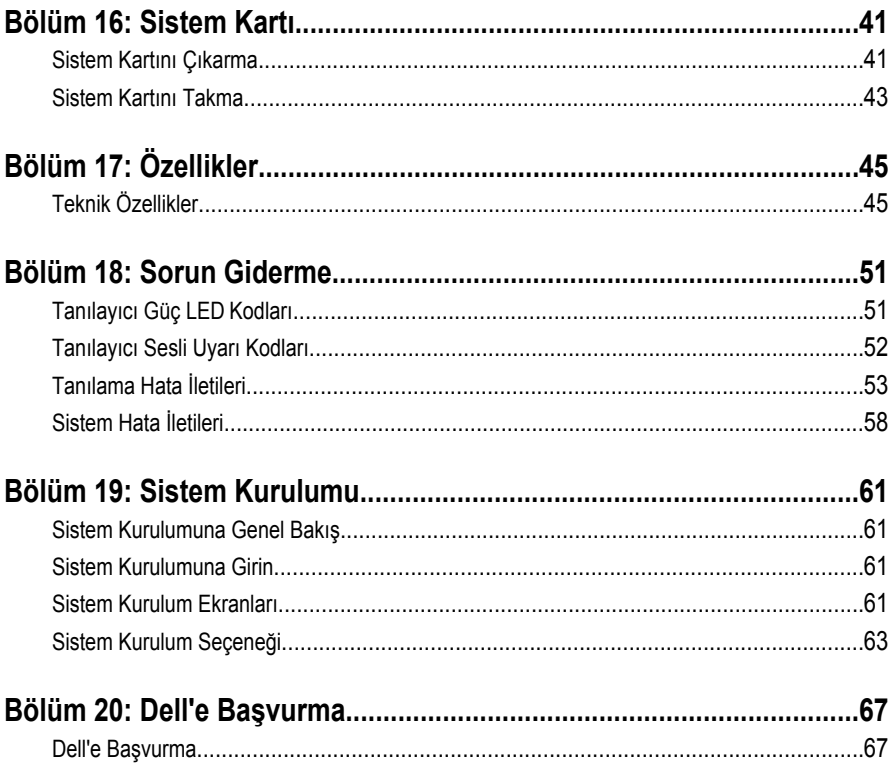

### <span id="page-6-0"></span>**Bilgisayarınızda Çalışma 1**

### **Bilgisayarınızın İçinde Çalışmaya Başlamadan Önce**

Bilgisayarınızı potansiyel hasardan korumak ve kişisel güvenliğinizi sağlamak için aşağıdaki güvenlik yönergelerini uygulayın. Aksi belirtilmedikçe, bu belgedeki her prosedür aşağıdaki koşulların geçerli olduğunu varsaymaktadır:

- Bilgisayarınızla birlikte gelen güvenlik bilgilerini okumuş olmanız.
- Çıkarma prosedürü ters sırayla uygulanarak bir bileşen değiştirilebilir veya (ayrıca satın alınmışsa) takılabilir.

**UYARI: Bilgisayarınızın içinde çalışmadan önce bilgisayarınızla gönderilen güvenlik bilgilerini okuyun. Diğer en iyi güvenlik uygulamaları bilgileri için www.dell.com/ regulatory\_compliance adresindeki Yasal Uygunluk Ana Sayfası'na bakın.**

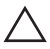

**DİKKAT: Pek çok tamir işlemi yalnızca sertifikalı servis teknisyeni tarafından gerçekleştirilmelidir. Sorun giderme işlemlerini ve basit tamirleri sadece ürün belgenizde belirtildiği gibi veya destek ekibinin çevrimiçi olarak ya da telefonla belirttiği gibi gerçekleştirmelisiniz. Dell tarafından yetkilendirilmemiş servisten kaynaklanan zararlar, Dell garantisi kapsamında değildir. Ürünle birlikte gelen güvenlik talimatlarını okuyun ve uygulayın.**

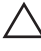

**DİKKAT: Elektrostatik boşalımı önlemek için, bir bilek topraklama kayışı kullanarak ya da bilgisayarın arkasındaki konnektör gibi boyanmamış metal yüzeylere sık sık dokunarak kendinizi topraklayın.**

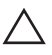

**DİKKAT: Bileşenlere ve kartlara dikkatle muamele edin. Bir kartın üzerindeki bileşenlere veya kontaklara dokunmayın. Kartları kenarlarından veya metal montaj braketinden tutun. İşlemci gibi bileşenleri pimlerinden değil kenarlarından tutun.**

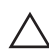

**DİKKAT: Bir kabloyu çıkardığınızda, konnektörünü veya çekme tırnağını çekin. Bazı kablolarda kilitleme tırnağı olan konnektörler bulunur; bu tür bir kabloyu çıkarıyorsanız kabloyu çıkarmadan önce kilitlemek tırnaklarına bastırın. Konnektörleri ayırdığınzda, konnektör pimlerinin eğilmesini önlemek için bunları eşit şekilde hizalanmış halde tutun. Ayrıca, bir kabloyu bağlamadan önce her iki konnektörün de doğru biçimde yönlendirildiğinden ve hizalandığından emin olun.**

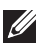

**NOT:** Bilgisayarınızın ve belirli bileşenlerin rengi bu belgede gösterilenden farklı olabilir.

Bilgisayara zarar vermekten kaçınmak için, bilgisayarın içinde çalışmaya başlamadan önce aşağıdaki adımları uygulayın.

- <span id="page-7-0"></span>**1.** Bilgisayar kapağının çizilmesini önlemek için, çalışma yüzeyinin düz ve temiz olmasını sağlayın.
- **2.** Bilgisayarınızı kapatın (bkz. Bilgisayarınızı Kapatma).

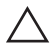

**DİKKAT: Ağ kablosunu çıkarmak için, önce kabloyu bilgisayarınızdan ve ardından ağ aygıtından çıkarın.**

- **3.** Tüm ağ kablolarını bilgisayardan çıkarın.
- **4.** Bilgisayarınızı ve tüm bağlı aygıtları elektrik prizlerinden çıkarın.
- **5.** Sistem kartını topraklamak için, sistem bağlantısı yokken güç düğmesini basılı tutun.
- **6.** Kapağı çıkarın.

**DİKKAT: Bilgisayarınızın içindeki herhangi bir şeye dokunmadan önce, bilgisayarın arkasındaki metal gibi boyanmamış metal bir yüzeye dokunarak kendinizi topraklayın. Çalışırken, dahili bileşenlere zarar verebilecek olan statik elektriği dağıtmak için düzenli olarak boyanmamış metal yüzeylere dokunun.**

### **Önerilen Araçlar**

Bu belgedeki yordamlar için aşağıdaki araçlar gerekebilir:

- Küçük düz uçlu tornavida
- Phillips tornavida
- Küçük plastik çizici
- Flash BIOS güncelleştirmesi program ortamı

#### **Bilgisayarınızı Kapatma**

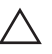

**DİKKAT: Veri kaybını önlemek için, bilgisayarınızı kapatmadan önce tüm açık dosyaları kaydedip kapatın ve açık programlardan çıkın.**

- **1.** İşletim sistemini kapatın:
	- Windows 7'de:

**Başlat** , ardından **Kapat**'ı tıklatın.

• Windows Vista'da:

**Başlat** düğmesini tıklatın, ardından aşağıda gösterildiği gibi **Başlat** menüsünün sağ alt köşesindeki oku tıklatın ve ardından **Kapat** öğesini tıklatın.

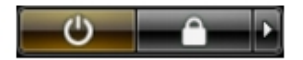

<span id="page-8-0"></span>• Windows XP'de:

**Başlat** → **Bilgisayarı Kapat** → **Kapat** öğelerini tıklatın. Bilgisayar, işletim sistemi kapatma işlemi tamamlandıktan sonra kapanır.

**2.** Bilgisayarın ve tüm takılı aygıtların kapandığından emin olun. İşletim sisteminizi kapattığınızda bilgisayarınız ve takılı aygıtlar otomatik olarak kapanmazsa, bunları kapatmak için güç düğmesine basın ve yaklaşık 6 saniye basılı tutun.

#### **Bilgisayarınızda Çalıştıktan Sonra**

Herhangi bir değiştirme işlemini tamamladıktan sonra, bilgisayarınızı açmadan önce harici aygıtları, kartları, kabloları vs. taktığınızdan emin olun.

**1.** Bilgisayar kapağını takın.

#### **DİKKAT: Ağ kablosu takmak için önce ağ aygıtına takın ve ardından bilgisayara takın.**

- **2.** Bilgisayarınıza telefon veya ağ kablolarını bağlayın.
- **3.** Bilgisayarınızı ve tüm bağlı aygıtları elektrik prizlerine takın.
- **4.** Bilgisayarınızı açın.
- **5.** Dell Diagnostics programını çalıştırarak bilgisayarın doğru çalışıp çalışmadığını kontrol edin.

# <span id="page-10-0"></span>**Kapak 2**

### **Kapağı Çıkarma**

- **1.** *[Bilgisayarınızda](#page-6-0) Çalışmadan Önce* bölümündeki prosedürlere uyun.
- **2.** Kapağı bilgisayara sabitleyen vidaları sökün.

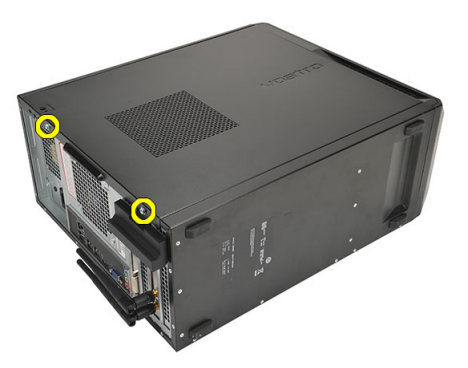

**3.** Bilgisayarın kapağını bilgisayarın arka tarafına doğru kaydırın.

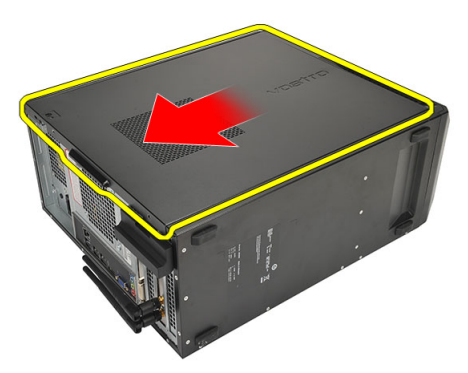

**4.** Bilgisayar kapağını çıkarın.

<span id="page-11-0"></span>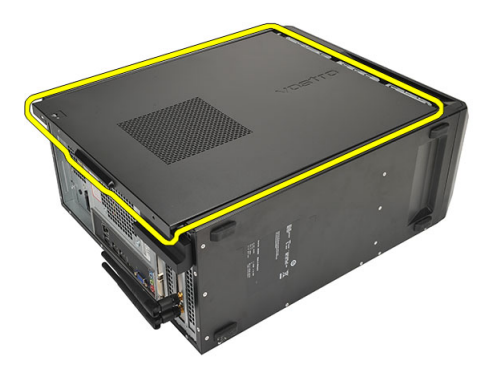

### **Kapağı Takma**

- **1.** Kapağı kasaya yerleştirin.
- **2.** Bilgisayarın kapağını bilgisayarın ön tarafına doğru kaydırın.
- **3.** Kapağı bilgisayara sabitleyen vidaları yerine takın.
- **4.** *[Bilgisayarınızda](#page-8-0) Çalıştıktan Sonra* bölümündeki prosedürlere uyun.

# <span id="page-12-0"></span>**Ön Çerçeve 3**

### **Ön Çerçeveyi Çıkarma**

- **1.** *[Bilgisayarınızda](#page-6-0) Çalışmadan Önce* bölümündeki prosedürlere uyun.
- **2.** *[Kapağı](#page-10-0)* çıkarın.
- **3.** Ön çerçeve tutma klipslerini kasadan kaldırın.

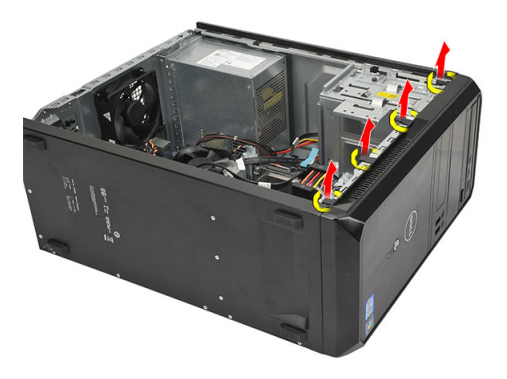

**4.** Çerçevenin diğer kenarındaki kancaları kasadan serbest bırakmak için çerçeveyi bilgisayardan uzağa döndürün.

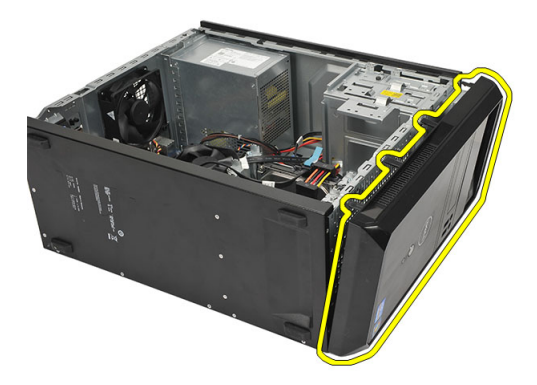

### <span id="page-13-0"></span>**Ön Çerçeveyi Takma**

- **1.** Kancaları bilgisayardaki çentiklerin üzerine geçirin.
- **2.** Ön çerçeveyi bilgisayara doğru çevirin.
- **3.** Tırnaklar yerine oturuncuya kadar ön çerçeveye bastırın.
- **4.** *[Kapağı](#page-11-0)* yerine takın.
- **5.** *[Bilgisayarınızda](#page-8-0) Çalıştıktan Sonra* bölümündeki prosedürlere uyun.

### <span id="page-14-0"></span>**Genişletme Kartı 4**

### **Genişletme Kartlarını Çıkarma**

- **1.** *[Bilgisayarınızda](#page-6-0) Çalışmadan Önce* bölümündeki prosedürlere uyun.
- **2.** *[Kapağı](#page-10-0)* çıkarın.
- **3.** Kart sabitleme mandalındaki serbest bırakma tırnağına bastırın.

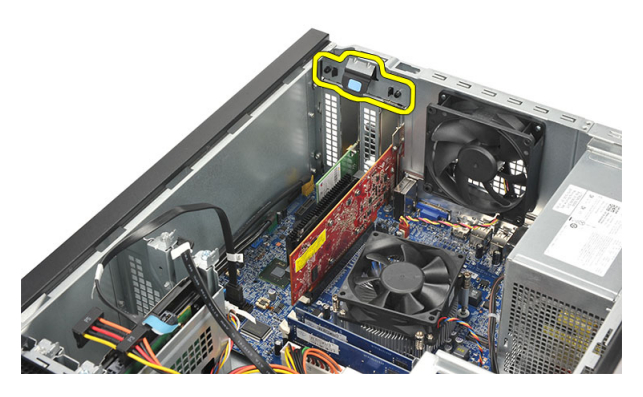

**4.** Sabitleme tırnağını karttaki çentikten serbest bırakmak için serbest bırakma koluna basın.

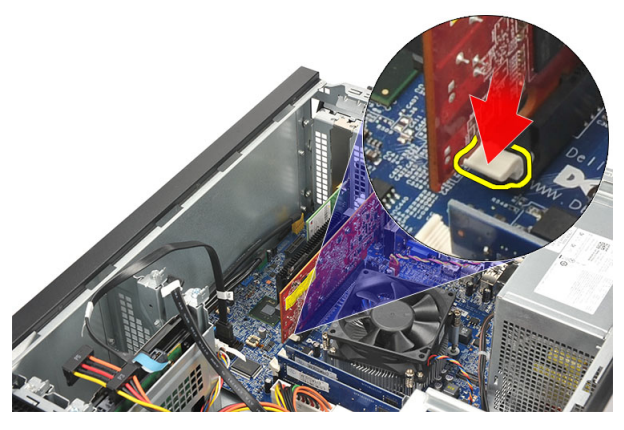

**5.** Kartı konnektöründen yukarı ve dışarı doğru gevşetin ve bilgisayardan çıkarın.

<span id="page-15-0"></span>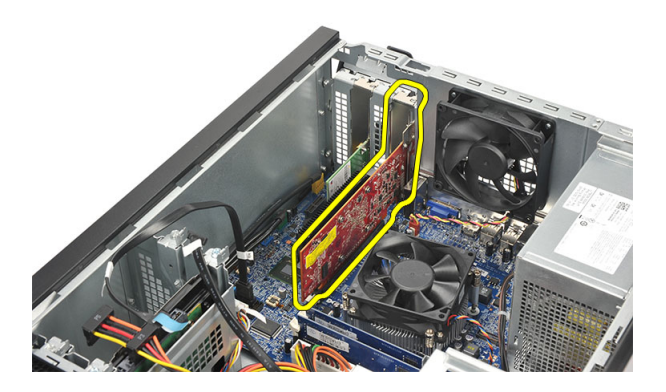

#### **Genişletme Kartını Takma**

- **1.** Kartı yuvasına takın ve yerine oturuncaya kadar üzerine bastırın.
- **2.** Genişletme kartını, kart sabitleme mandalını yerine oturuncaya kadar iterek sabitleyin.
- **3.** *[Kapağı](#page-11-0)* yerine takın.
- **4.** *[Bilgisayarınızda](#page-8-0) Çalıştıktan Sonra* bölümündeki prosedürlere uyun.

### <span id="page-16-0"></span>**Fan 5**

### **Fanı Çıkarma**

- **1.** *[Bilgisayarınızda](#page-6-0) Çalışmadan Önce* bölümündeki prosedürlere uyun.
- **2.** *[Kapağı](#page-10-0)* çıkarın.
- **3.** Sistem kartından fan kablosunu çıkarın.

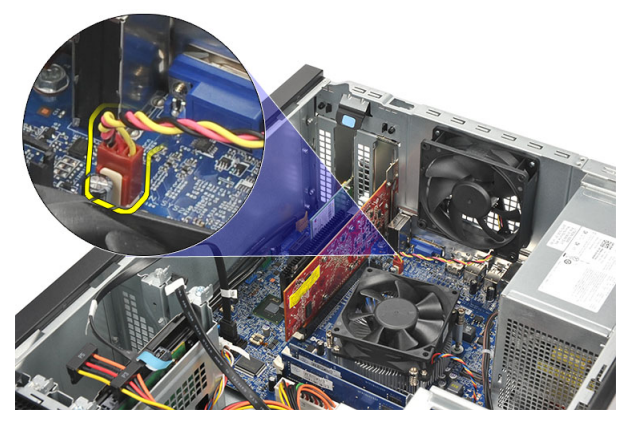

**4.** Fanı bilgisayara sabitleyen vidaları sökün.

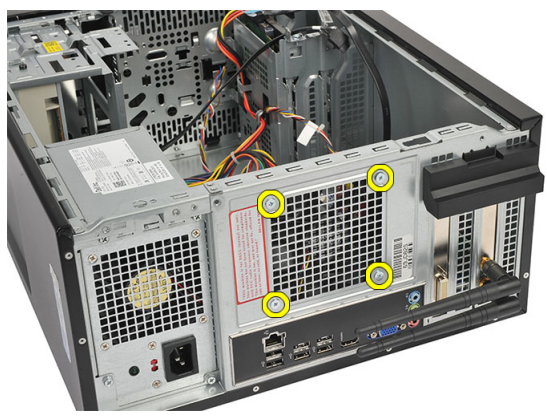

**5.** Bilgisayardan fanı çıkarın.

<span id="page-17-0"></span>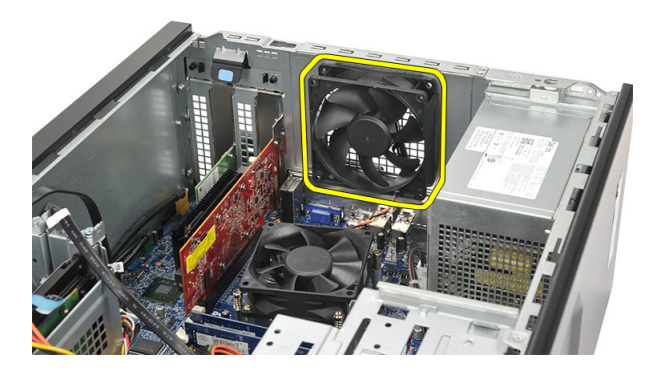

#### **Fanı Takma**

- **1.** Fanı bilgisayarın üzerindeki yerine yerleştirin.
- **2.** Fanı bilgisayara sabitleyen vidaları yerine takın.
- **3.** Fan kablosunu sistem kartına takın.
- **4.** *[Kapağı](#page-11-0)* yerine takın.
- **5.** *[Bilgisayarınızda](#page-8-0) Çalıştıktan Sonra* bölümündeki prosedürlere uyun.

# <span id="page-18-0"></span>**Bellek 6**

### **Belleği Çıkarma**

- **1.** *[Bilgisayarınızda](#page-6-0) Çalışmadan Önce* bölümündeki prosedürlere uyun.
- **2.** *[Kapağı](#page-10-0)* çıkarın.
- **3.** Bellek modülünün her bir tarafındaki bellek destekleme çubuklarının üstüne aşağı doğru bastırın.

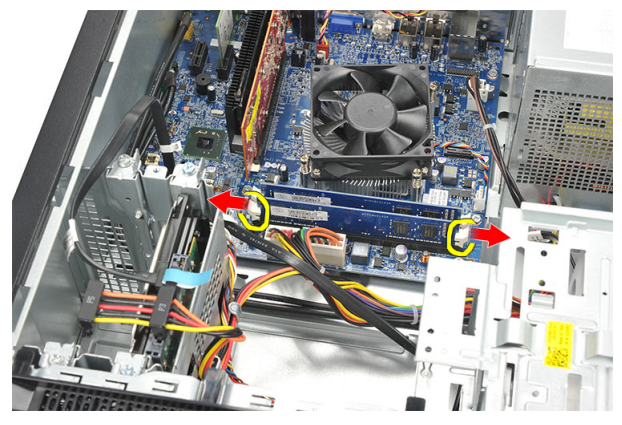

**4.** Bellek modülünü sistem kartındaki konnektörden kaldırın.

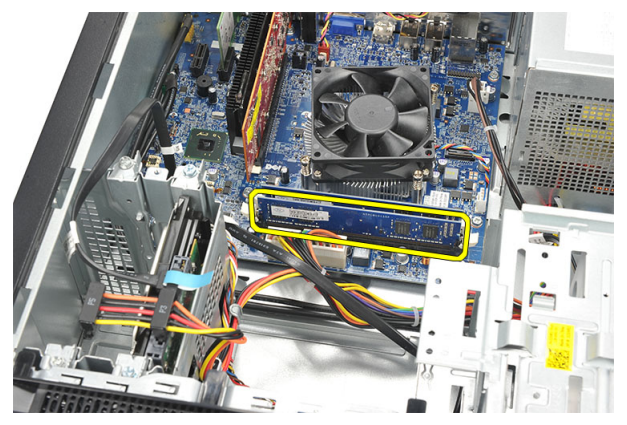

### <span id="page-19-0"></span>**Belleği Takma**

- **1.** Bellek modülünü yerine oturuncaya kadar sistem kartındaki konnektörüne bastırın.
- **2.** *[Kapağı](#page-11-0)* yerine takın.
- **3.** *[Bilgisayarınızda](#page-8-0) Çalıştıktan Sonra* bölümündeki prosedürlere uyun.

### <span id="page-20-0"></span>**Optik Sürücü 7**

### **Optik Sürücüyü Çıkarma**

- **1.** *[Bilgisayarınızda](#page-6-0) Çalışmadan Önce* bölümündeki prosedürlere uyun.
- **2.** *[Kapağı](#page-10-0)* çıkarın.
- **3.** Veri kablosunu ve güç kablosunu optik sürücüden ayırın.

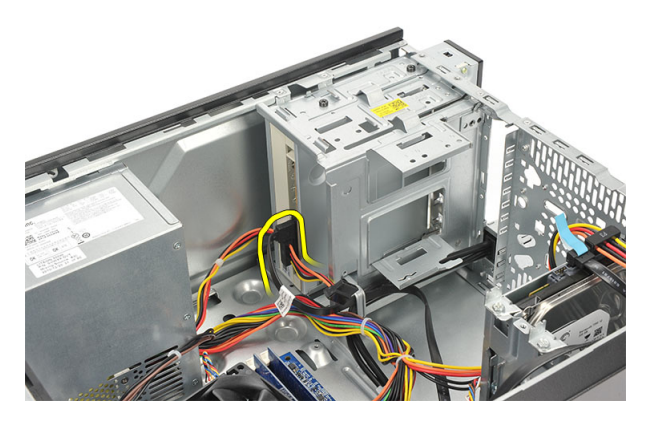

**4.** Optik sürücüyü bilgisayara sabitleyen vidaları sökün.

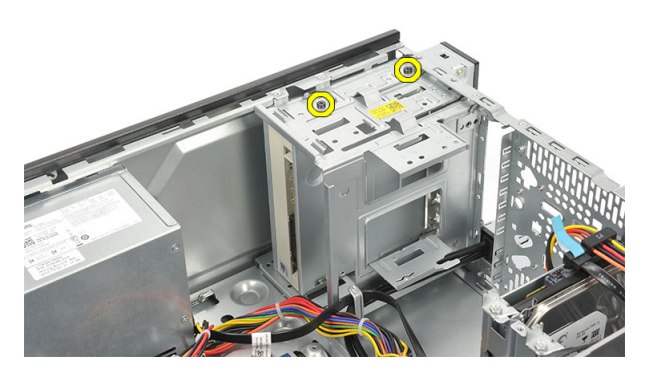

**5.** Optik sürücüyü bilgisayarın önünden itin.

<span id="page-21-0"></span>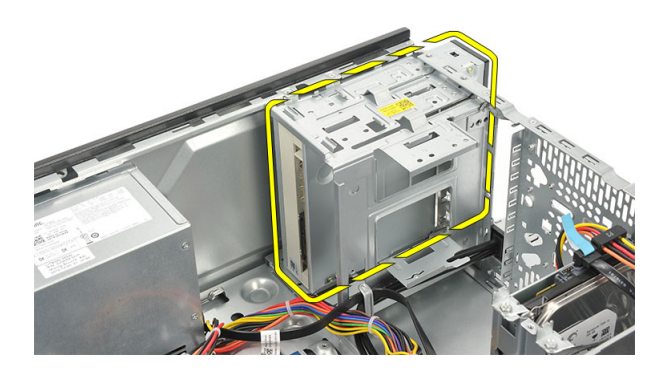

### **Optik Sürücüyü Takma**

- **1.** Optik sürücüyü bilgisayarın önünden itip, içeri sokun.
- **2.** Optik sürücüyü bilgisayara sabitleyen vidaları yerine takın.
- **3.** Veri kablosunu ve güç kablosunu optik sürücüye takın.
- **4.** *[Kapağı](#page-11-0)* yerine takın.
- **5.** *[Bilgisayarınızda](#page-8-0) Çalıştıktan Sonra* bölümündeki prosedürlere uyun.

# <span id="page-22-0"></span>**Sabit Sürücü 8**

### **Sabit Sürücüyü Çıkarma**

- **1.** *[Bilgisayarınızda](#page-6-0) Çalışmadan Önce* bölümündeki prosedürlere uyun.
- **2.** *[Kapağı](#page-10-0)* çıkarın.
- **3.** SATA kablosunu ve güç kablosunu sabit sürücüden ayırın.

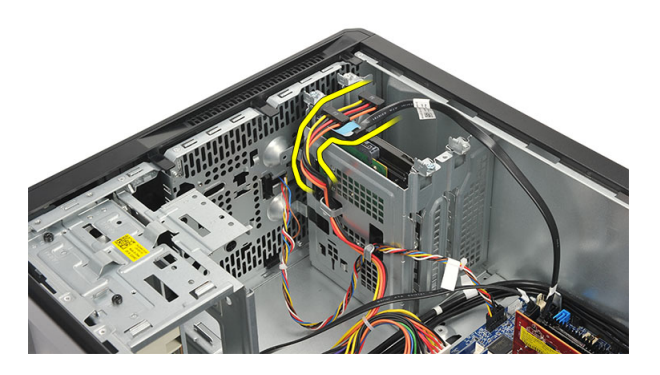

**4.** Sabit sürücüyü bilgisayara bağlayan vidaları sökün.

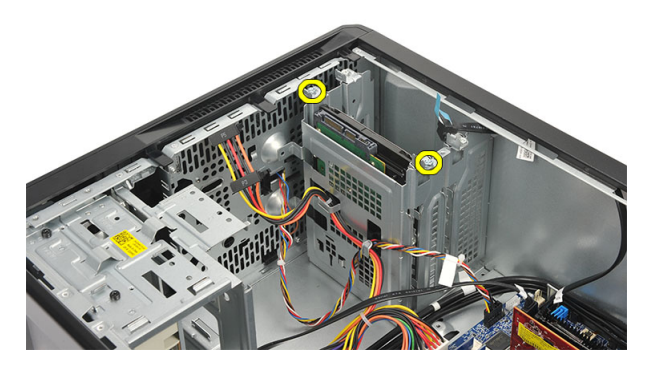

**5.** Sabit sürücüyü bilgisayardan çıkarın.

<span id="page-23-0"></span>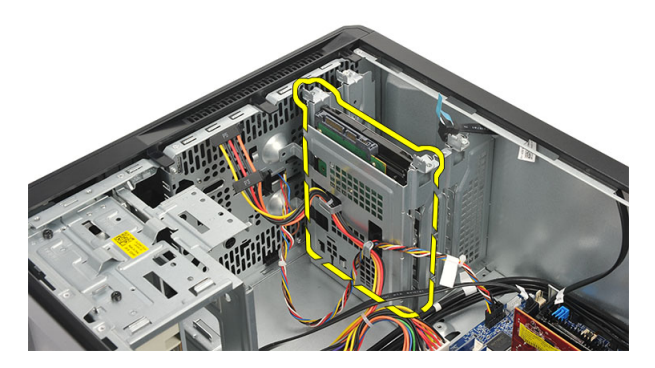

**6.** Braketi sabit sürücüye sabitleyen vidaları sökün.

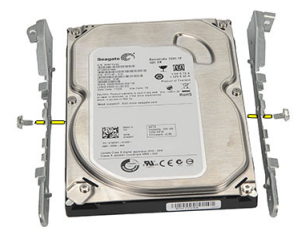

#### **Sabit Sürücüyü Takma**

- **1.** Braketi sabit sürücüye sabitleyen vidaları yerine takın.
- **2.** Sabit sürücüyü bilgisayara geri takın.
- **3.** Sabit sürücüyü bilgisayara sabitleyen vidaları yerine takın.
- **4.** SATA kablosunu ve güç kablosunu sabit sürücüye takın.
- **5.** *[Kapağı](#page-11-0)* yerine takın.
- **6.** *[Bilgisayarınızda](#page-8-0) Çalıştıktan Sonra* bölümündeki prosedürlere uyun.

# <span id="page-24-0"></span>**Kablosuz Yerel Ağ (WLAN) Kartı 9**

### **WLAN Kartını Çıkarma**

- **1.** *[Bilgisayarınızda](#page-6-0) Çalışmadan Önce* bölümündeki prosedürlere uyun.
- **2.** *[Kapağı](#page-10-0)* çıkarın.
- **3.** Anteni çıkarın.

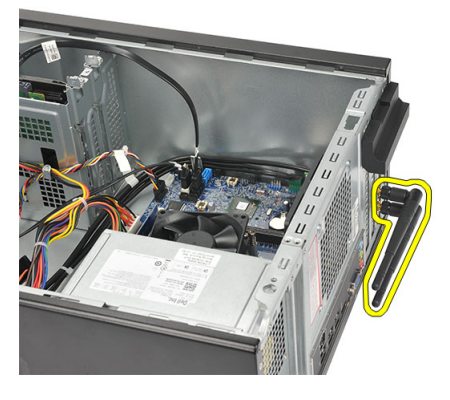

**4.** Kart sabitleme mandalındaki serbest bırakma tırnağına bastırın.

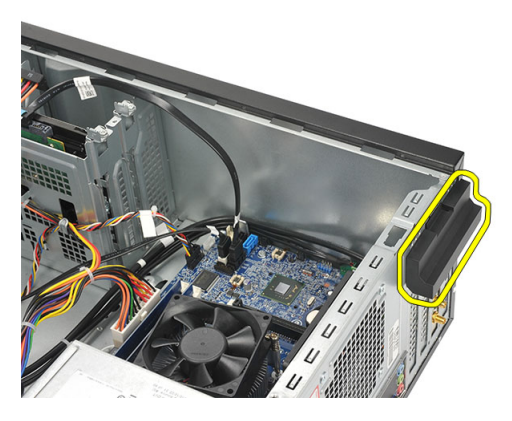

**5.** WLAN kartı köşelerinden tutun ve konnektöründen ayırın.

<span id="page-25-0"></span>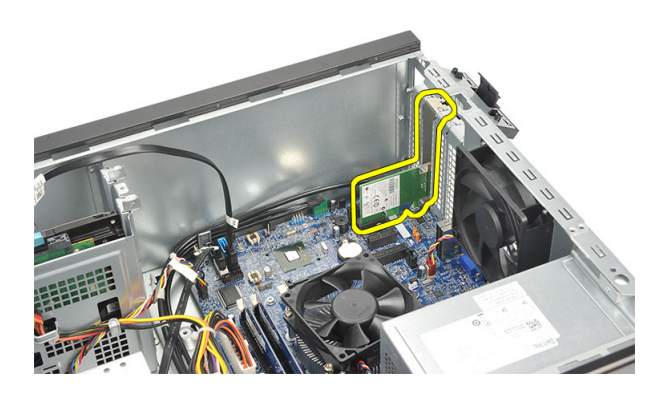

#### **WLAN Kartını Takma**

- **1.** WLAN kartını konnektörüne yerleştirin ve konnektöre sabitlemek için içeri itin.
- **2.** Kart sabitleme mandalını yerinde kilitleyin.
- **3.** Anteni yerine takın.
- **4.** *[Kapağı](#page-11-0)* yerine takın.
- **5.** *[Bilgisayarınızda](#page-8-0) Çalıştıktan Sonra* bölümündeki prosedürlere uyun.

### <span id="page-26-0"></span>**Multimedya Kart Okuyucusu 10**

### **Multimedya Kart Okuyucusunu Çıkarma**

- **1.** *[Bilgisayarınızda](#page-6-0) Çalışmadan Önce* bölümündeki prosedürlere uyun.
- **2.** *[Kapağı](#page-10-0)* çıkarın.
- **3.** *Ön [çerçeveyi](#page-12-0)* çıkarın.
- **4.** Multimedya kart okuyucusunu sistem kartından ayırın. Kabloyu varsa metal klipslerden serbest bırakın, bu klipsler kabloyu bilgisayar boyunca sabitler.

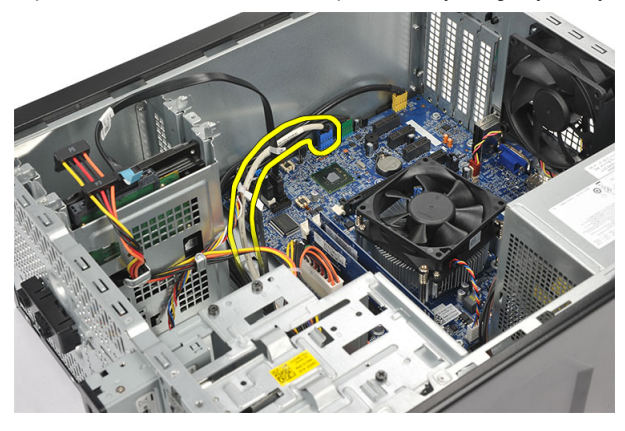

**5.** Multimedya kart okuyucusunu sürücü kafesine sabitleyen vidaları sökün.

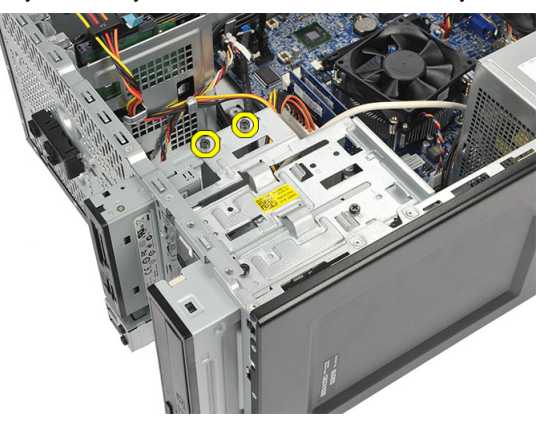

<span id="page-27-0"></span>**6.** Multimedya kart okuyucusunu bilgisayarın dışından kaydırın.

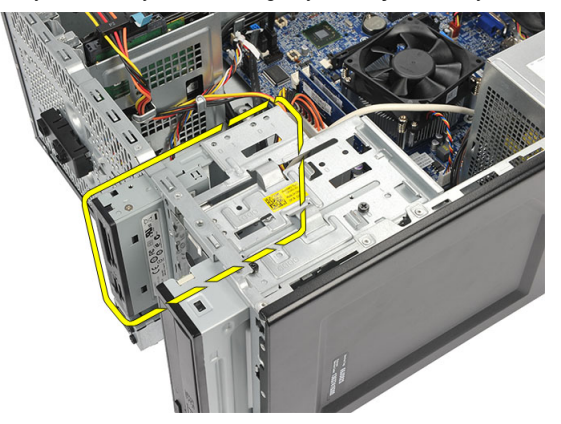

### **Multimedya Kart Okuyucusunu Takma**

- **1.** Multimedya kart okuyucusunu bilgisayarın önünden kaydırın.
- **2.** Multimedya kart okuyucusunu sürücü kafesine sabitleyen vidaları yerine takın.
- **3.** Kabloyu varsa metal klipslerden geçirin, bu klipsler kabloyu bilgisayar boyunca sabitler.
- **4.** Multimedya kart okuyucu kablosunu sistem kartına takın.
- **5.** *Ön [paneli](#page-13-0)* yerine takın.
- **6.** *[Kapağı](#page-11-0)* yerine takın.
- **7.** *[Bilgisayarınızda](#page-8-0) Çalıştıktan Sonra* bölümündeki prosedürlere uyun.

### <span id="page-28-0"></span>**Güç Kaynağı 11**

### **Güç Kaynağını Çıkarma**

- **1.** *[Bilgisayarınızda](#page-6-0) Çalışmadan Önce* bölümündeki prosedürlere uyun.
- **2.** *[Kapağı](#page-10-0)* çıkarın.
- **3.** Sabit sürücülere, optik sürücülere ve sistem kartına bağlı tüm güç kaynağı kablolarını ayırın.

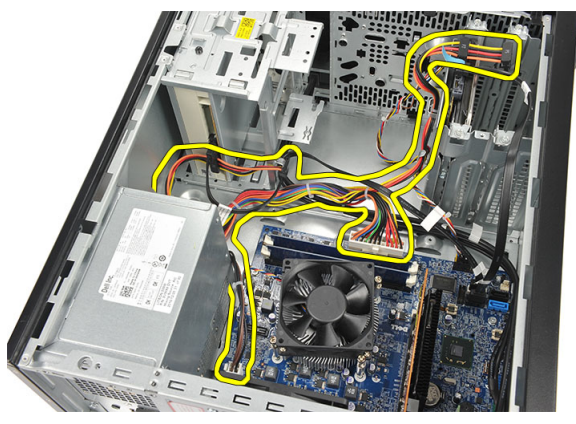

**4.** Güç kaynağı ünitesini bilgisayara sabitleyen vidaları sökün.

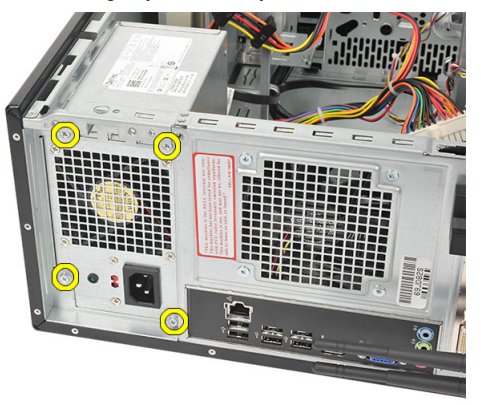

**5.** Sistem kasasının zeminine yerleştirilmiş serbest bırakma düğmesine basın ve ardından güç kaynağı ünitesini bilgisayarın ön kısmına doğru kaydırın.

<span id="page-29-0"></span>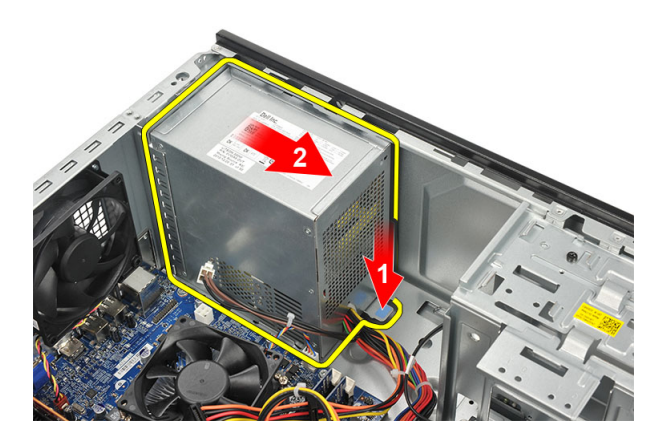

**6.** Güç kaynağı ünitesini kaldırın ve bilgisayardan çıkarın.

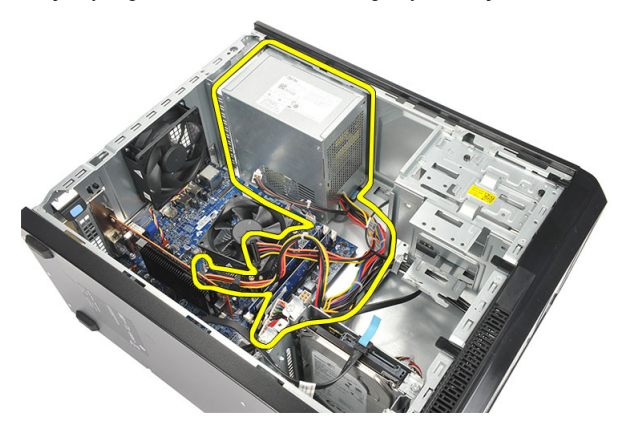

#### **Güç Kaynağını Takma**

- **1.** Güç kaynağı ünitesini bilgisayardaki yerine yerleştirin.
- **2.** Güç kaynağı ünitesini yerine oturuncaya kadar bilgisayarın arkasına doğru kaydırın.
- **3.** Güç kaynağı ünitesini bilgisayara sabitleyen vidaları yerine takın.
- **4.** Güç kaynağı kablolarını sabit sürücülere, optik sürücülere ve sistem kartına bağlayın.
- **5.** *[Kapağı](#page-11-0)* yerine takın.
- **6.** *[Bilgisayarınızda](#page-8-0) Çalıştıktan Sonra* bölümündeki prosedürlere uyun.

# <span id="page-30-0"></span>**Güç Düğmesi Kablosu 12**

### **Güç Anahtarı Kablosunu Çıkarma**

- **1.** *[Bilgisayarınızda](#page-6-0) Çalışmadan Önce* bölümündeki prosedürlere uyun.
- **2.** *[Kapağı](#page-10-0)* çıkarın.
- **3.** Güç anahtarını ve sabit sürücü LED kablosunu sistem kartından ayırın ve açın.

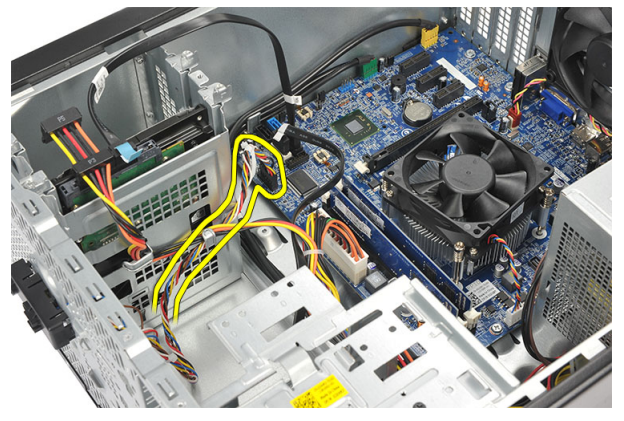

**4.** Güç anahtarını/LED düzeneğini tutan tırnakları açın ve bilgisayardan çıkarın.

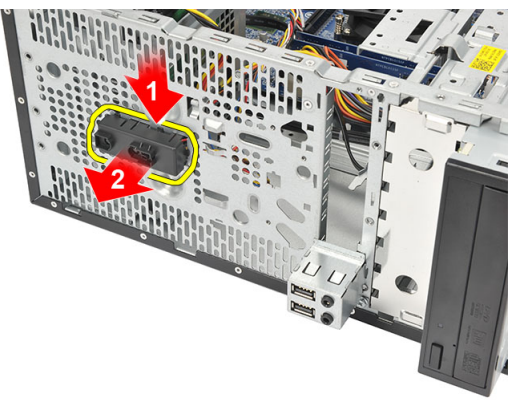

### <span id="page-31-0"></span>**Güç Anahtarı Kablosunu Takma**

- **1.** Güç anahtarını/LED aksamını yerine oturuncaya kadar bilgisayarın içine itin.
- **2.** Güç anahtarını ve sabir sürücü LED kablosunu sistem kartına bağlayın.
- **3.** *[Kapağı](#page-11-0)* yerine takın.
- **4.** *[Bilgisayarınızda](#page-8-0) Çalıştıktan Sonra* bölümündeki prosedürlere uyun.

### <span id="page-32-0"></span>**Giriş/Çıkış Paneli 13**

- **1.** *[Bilgisayarınızda](#page-6-0) Çalışmadan Önce* bölümündeki prosedürlere uyun.
- **2.** *[Kapağı](#page-10-0)* çıkarın.
- **3.** Ses kablosunu ve USB kablosunu sistem kartından ayırın.

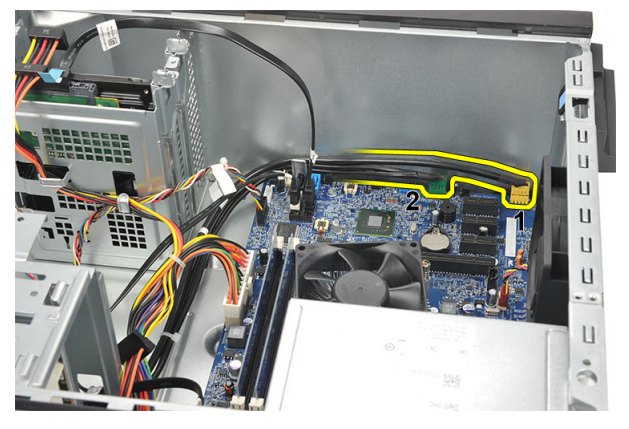

**4.** Kablo yönlendirmesini metal klipslerden çıkarın.

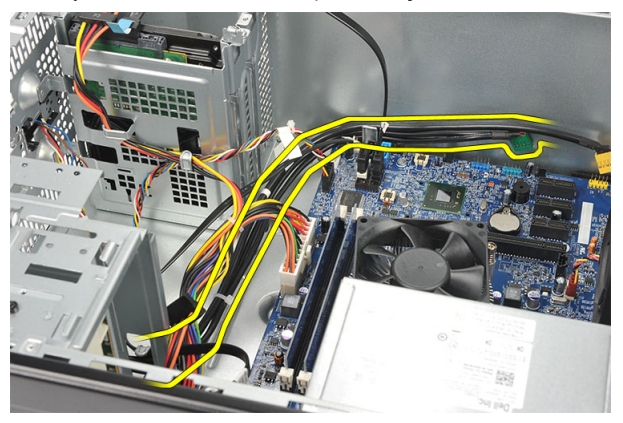

**5.** G/Ç kartını bilgisayara sabitleyen vidayı sökün.

<span id="page-33-0"></span>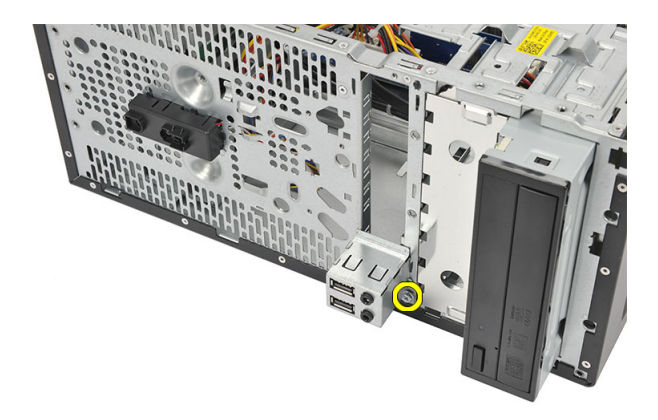

**6.** G/Ç panelini bilgisayardan çıkarın.

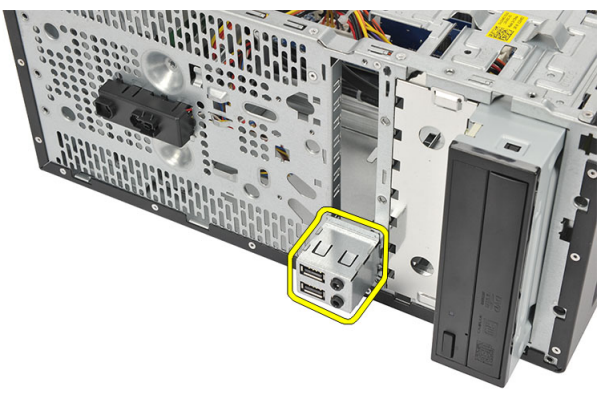

### **G/Ç Panelini Takma**

- **1.** G/Ç panelini bilgisayar üzerindeki yerine takın.
- **2.** G/Ç panelini bilgisayara sabitleyen vidayı yerine takın.
- **3.** Kabloları metal klipslere yönlendirin.
- **4.** *[Kapağı](#page-11-0)* yerine takın.
- **5.** *[Bilgisayarınızda](#page-8-0) Çalıştıktan Sonra* bölümündeki prosedürlere uyun.

### <span id="page-34-0"></span>**işlemci 14**

### **İşlemciyi Çıkarma**

- **1.** *[Bilgisayarınızda](#page-6-0) Çalışmadan Önce* bölümündeki prosedürlere uyun.
- **2.** *[Kapağı](#page-10-0)* çıkarın.
- **3.** Isı emici ve fan aksamı kablosunu sistem kartından ayırın.

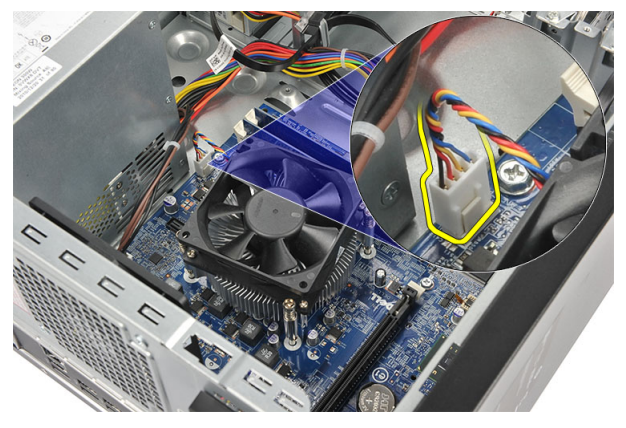

**4.** Isı emiciyi ve fan aksamını sistem kartına sabitleyen tutucu vidaları gevşetin.

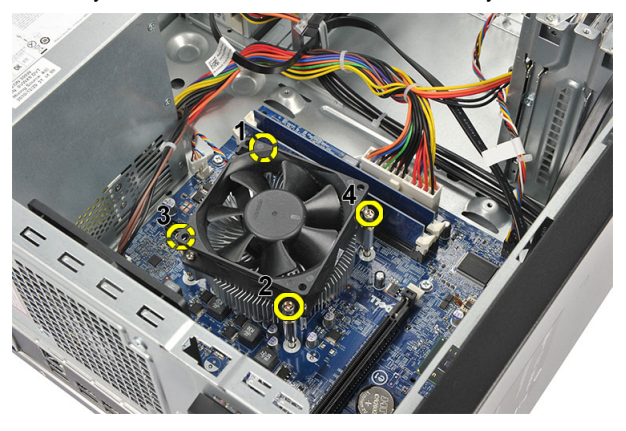

**5.** Isı emiciyi ve fan aksamını kaldırın ve bilgisayardan çıkarın.

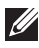

**NOT:** Aksamı fan ile birlikte yüzü aşağıya bakacak ve termal yağ yukarı gelecek şekilde düz bir yüzeye koyun.

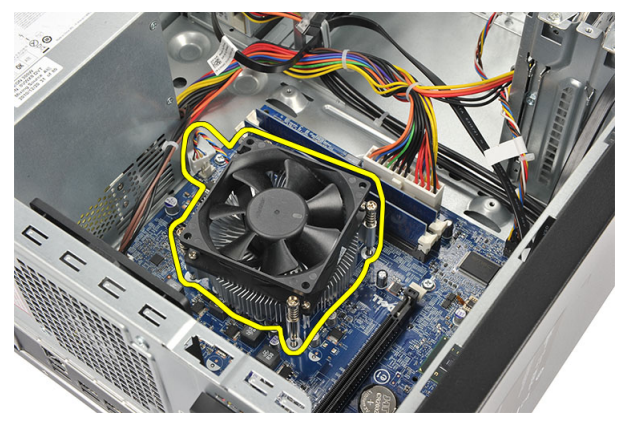

**6.** Serbest bırakma kolunu sabitleme kancasından serbest bırakmak için dışarı doğru hareket edecek şekilde aşağı bastırın.

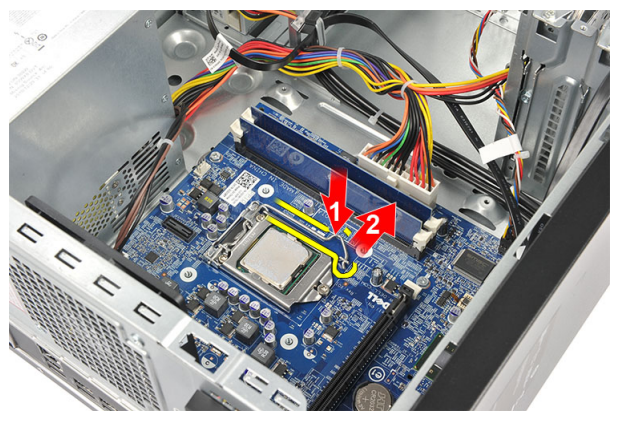

**7.** İşlemci kapağını kaldırın.

<span id="page-36-0"></span>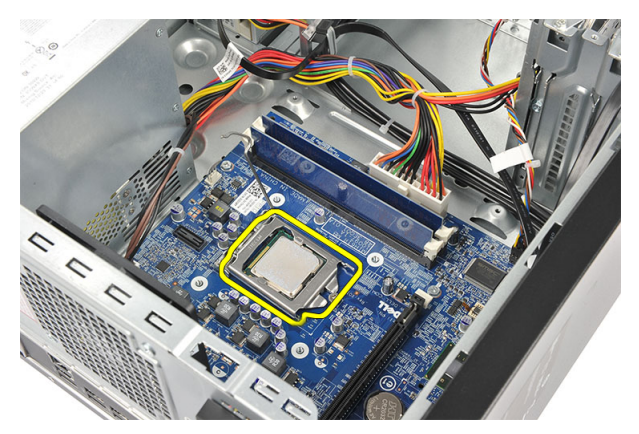

**8.** Yuvasından çıkarmak için işlemciyi kaldırıp, antistatik bir ambalaja koyun.

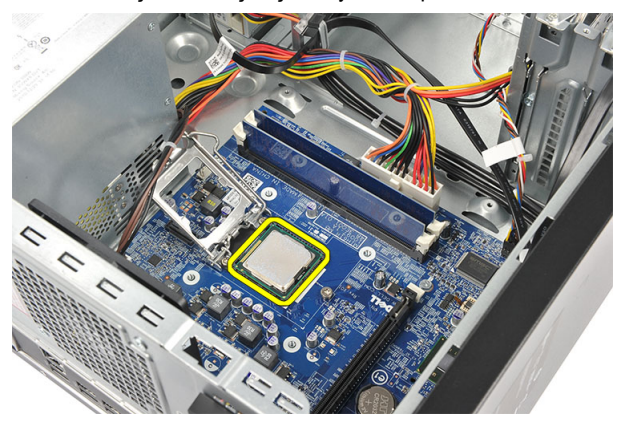

### **İşlemciyi Takma**

**1.** İşlemci üzerindeki iki çentiği hizalayın ve işlemciyi yuvasına sokun, işlemci hiçbir kuvvet uygulamadan kaymalı ve yuvasına oturmalıdır.

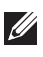

**NOT:** İşlemci bir ucundan bir üçgen işaretiyle işaretlenir. Aynı işaret işlemci yuvasına da konulur.

- **2.** Serbest bırakma kolunu sabitleme kancasıyla birlikte kilitlemek için serbest bırakma kolunu aşağı bastırın.
- **3.** İşlemci kapağını kapatın.
- **4.** Isı emiciyi ve fan aksamını işlemcinin üzerine yerleştirin.
- **5.** Isı emiciyi ve fan aksamını sistem kartına sabitleyen tutucu vidaları sıkın.
- **6.** Isı emici ve fan aksamı kablosunu sistem kartına bağlayın.
- **7.** *[Kapağı](#page-11-0)* yerine takın.
- **8.** *[Bilgisayarınızda](#page-8-0) Çalıştıktan Sonra* bölümündeki prosedürlere uyun.

# <span id="page-38-0"></span>**Düğme Pil 15**

### **Düğme Pili Çıkarma**

- **1.** *[Bilgisayarınızda](#page-6-0) Çalışmadan Önce* bölümündeki prosedürlere uyun.
- **2.** *[Kapağı](#page-10-0)* çıkarın.
- **3.** Düğme pilin yuvasından çıkması için serbest bırakma mandalına basın.

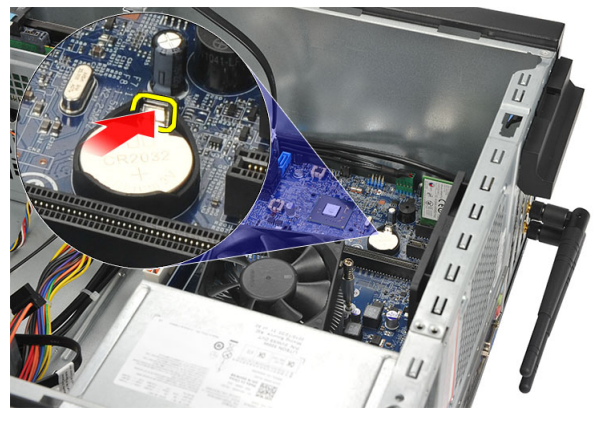

**4.** Düğme pili bilgisayardan dışarı doğru kaldırın.

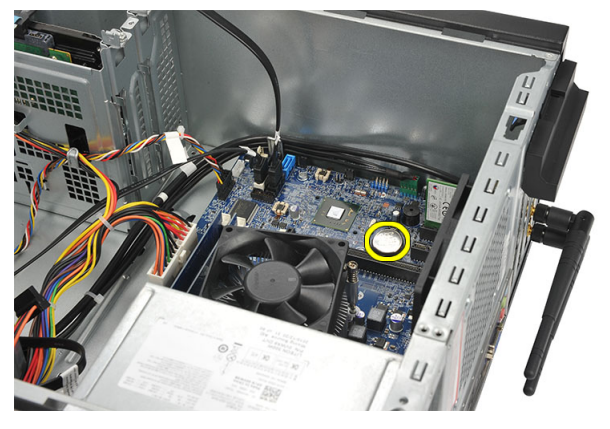

### <span id="page-39-0"></span>**Düğme Pili Takma**

- **1.** Düğme pili sistem kartındaki yuvasına sokun.
- **2.** Düğme pili yerine oturuncaya kadar yuvasında bastırın.
- **3.** *[Kapağı](#page-11-0)* yerine takın.
- **4.** *[Bilgisayarınızda](#page-8-0) Çalıştıktan Sonra* bölümündeki prosedürlere uyun.

# <span id="page-40-0"></span>**Sistem Kartı 16**

### **Sistem Kartını Çıkarma**

- **1.** *[Bilgisayarınızda](#page-6-0) Çalışmadan Önce* bölümündeki prosedürlere uyun.
- **2.** *[Kapağı](#page-10-0)* çıkarın.
- **3.** *[Belleği](#page-18-0)* çıkarın.
- **4.** *[Fanı](#page-16-0)* çıkarın.
- **5.** *[İşlemciyi](#page-34-0)* çıkarın.
- **6.** *[Genişletme](#page-14-0) kartını* çıkarın
- **7.** *[WLAN](#page-24-0) kartını* çıkarın.
- **8.** Sistem kartına bağlı tüm kabloları ayırın ve açın.

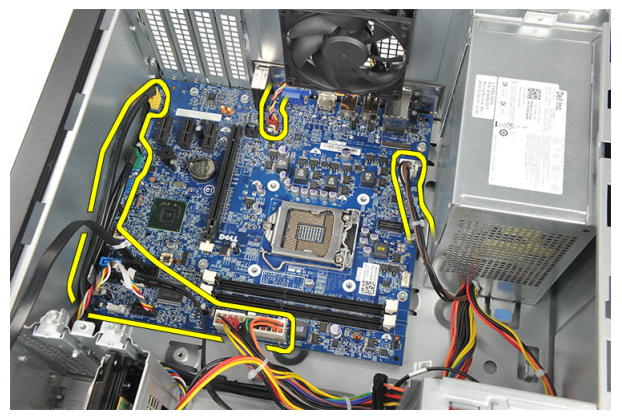

**9.** Sistem kartını bilgisayara sabitleyen vidaları sökün.

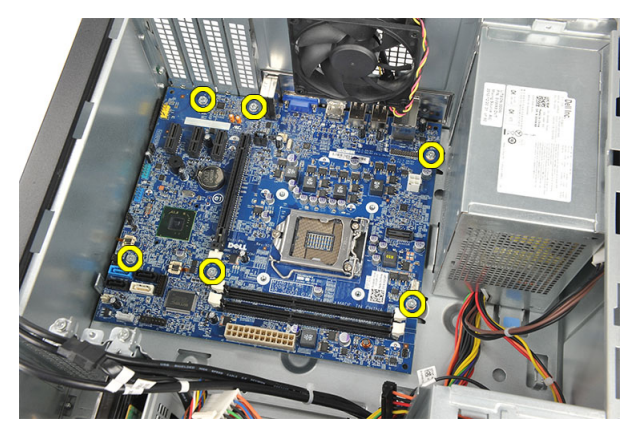

**10.** Sistem kartını bilgisayarın ön tarafına doğru kaydırın ve ardından 45 derecelik bir açıyla dikkatli bir şekilde eğin.

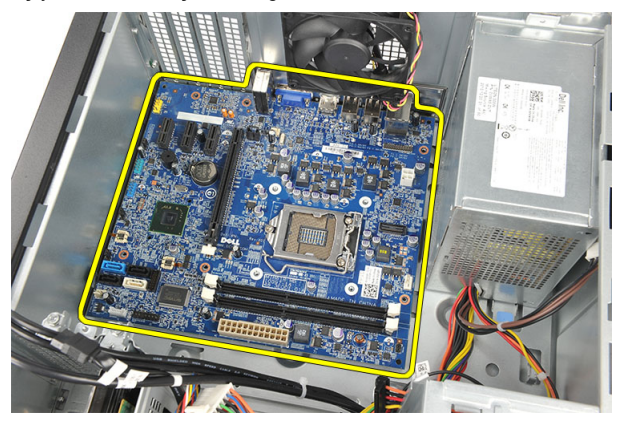

<span id="page-42-0"></span>**11.** Sistem kartını bilgisayar kasasından dışarı kaldırın ve antistatik bir ambalaja koyun.

#### **Sistem Kartını Takma**

- **1.** Sistem kartını bilgisayarın içine yerleştirin ve ardından bilgisayarın arkasına doğru kaydırın.
- **2.** Sistem kartını bilgisayara sabitleyen vidaları yerine takın.
- **3.** Tüm kabloları sistem kartına bağlayın.
- **4.** *[Belleği](#page-19-0)* yerine takın.
- **5.** *[Fanı](#page-17-0)* yerine takın.
- **6.** *[WLAN](#page-25-0) kartı* yerine takın.
- **7.** *[Genişletme](#page-15-0) kartını* yerine takın.
- **8.** *[İşlemciyi](#page-36-0)* yerine takın.
- **9.** *[Kapağı](#page-11-0)* yerine takın.
- **10.** *[Bilgisayarınızda](#page-8-0) Çalıştıktan Sonra* bölümündeki prosedürlere uyun.

# <span id="page-44-0"></span>**Özellikler 17**

### **Teknik Özellikler**

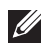

**NOT:** Teklifler bölgeye göre değişebilir. Aşağıdaki teknik özellikler sadece yasaların bilgisayarınızla birlikte gönderilmesini şart koştuğu teknik özelliklerdir. Bilgisayarınızın yapılandırması hakkında daha fazla bilgi için **Başlat** → **Yardım ve Destek** öğelerini tıklatın ve bilgisayarınız hakkındaki bilgileri gösteren seçimi yapın.

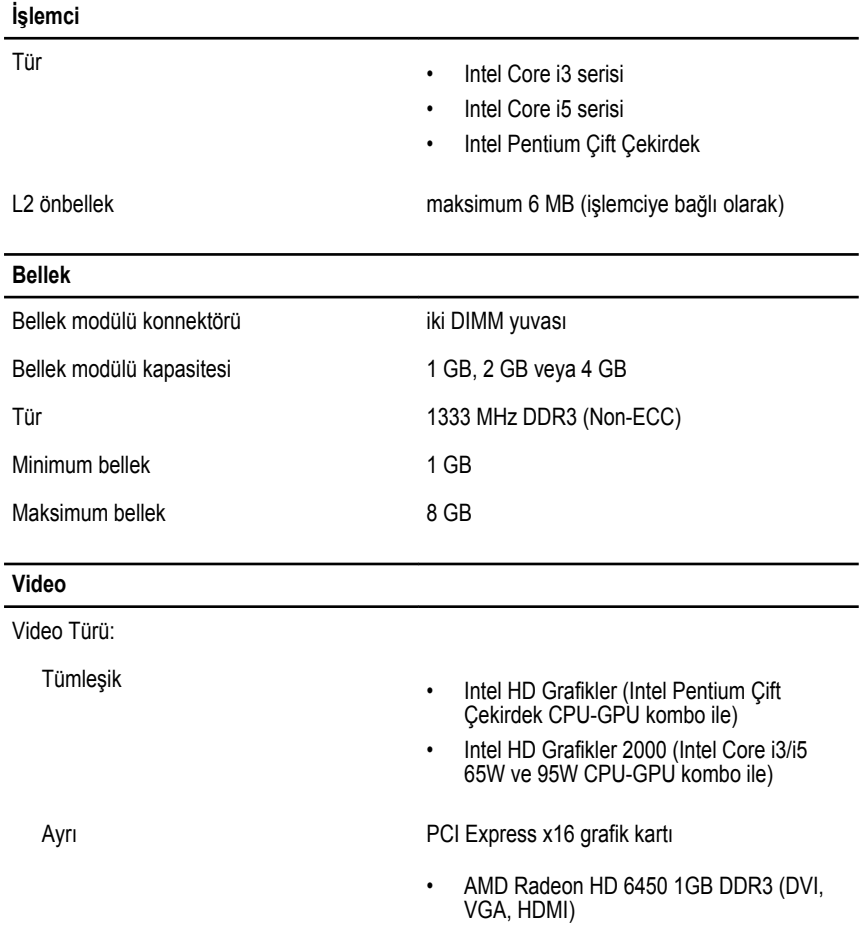

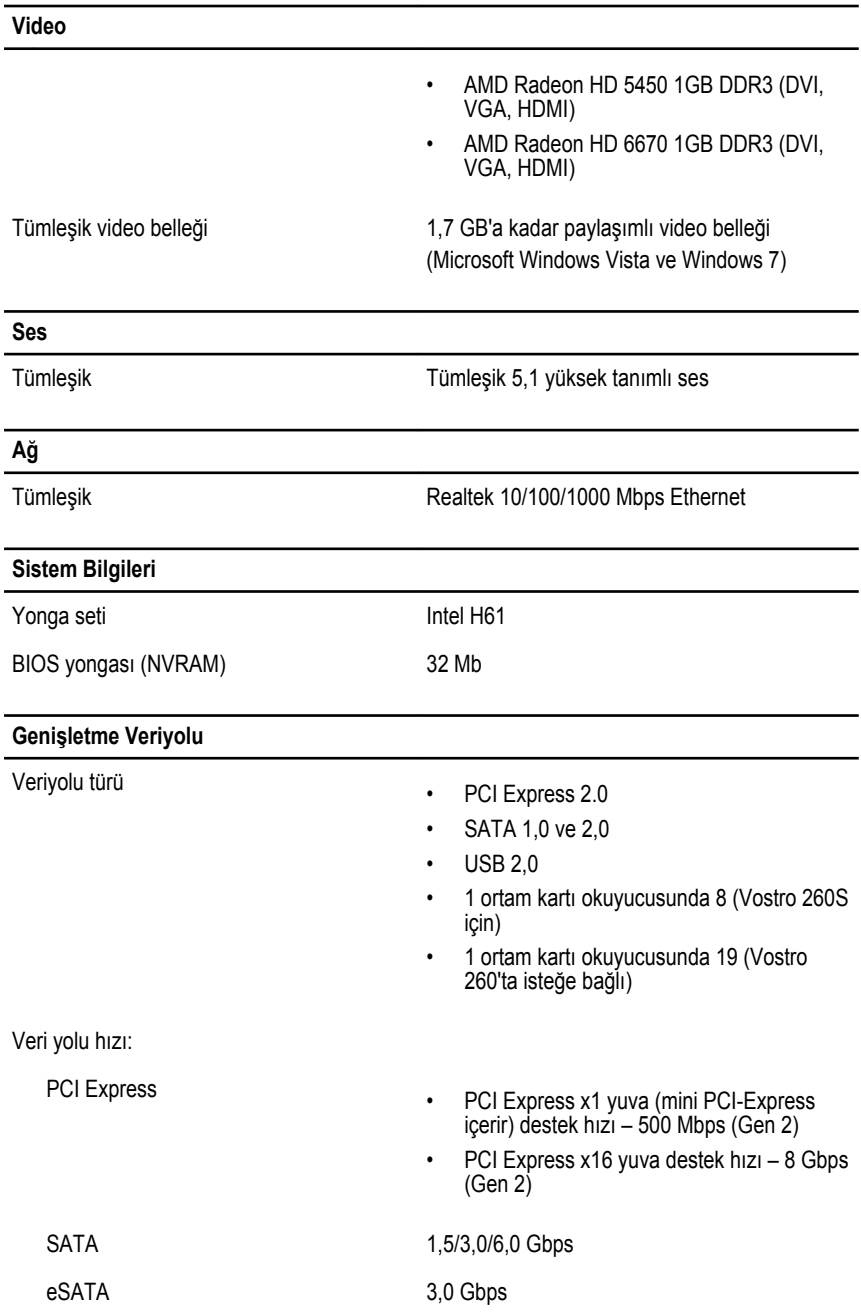

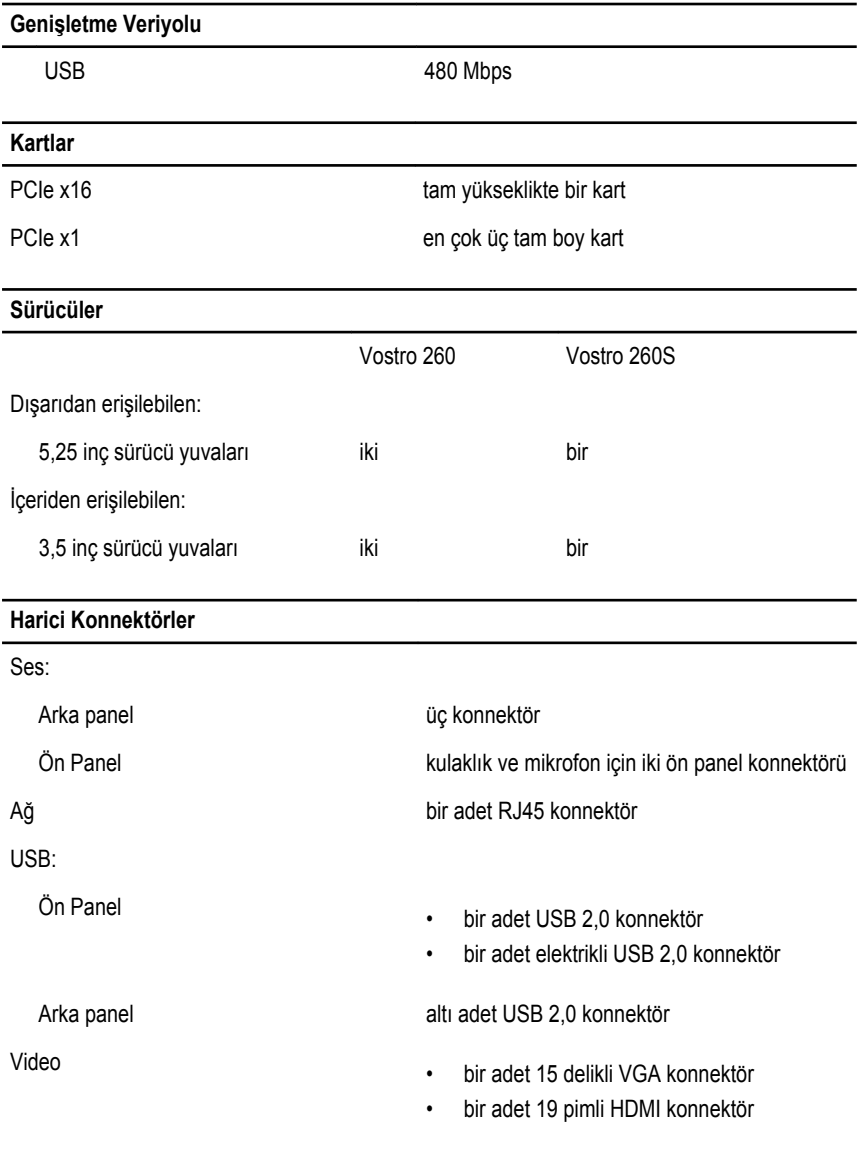

### **Kontrol Işıkları Ve Tanılama Işıkları**

güç düğmesi ışığı beyaz ışık — sabit beyaz açık durumu gösterir.

kehribar ışık — kesintisiz kehribar rengi ışık bilgisayarın uyku/bekleme durumunu; yanıp

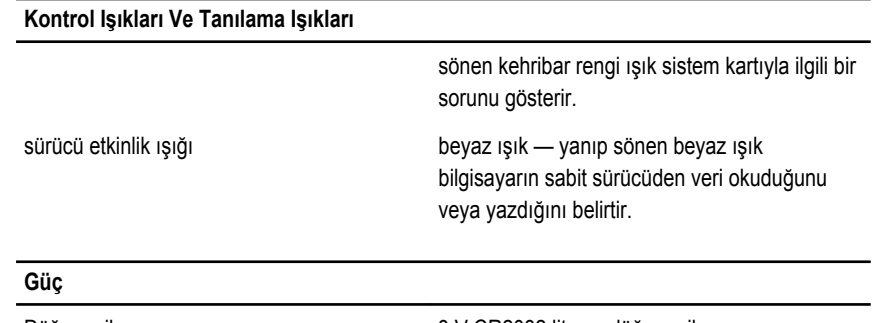

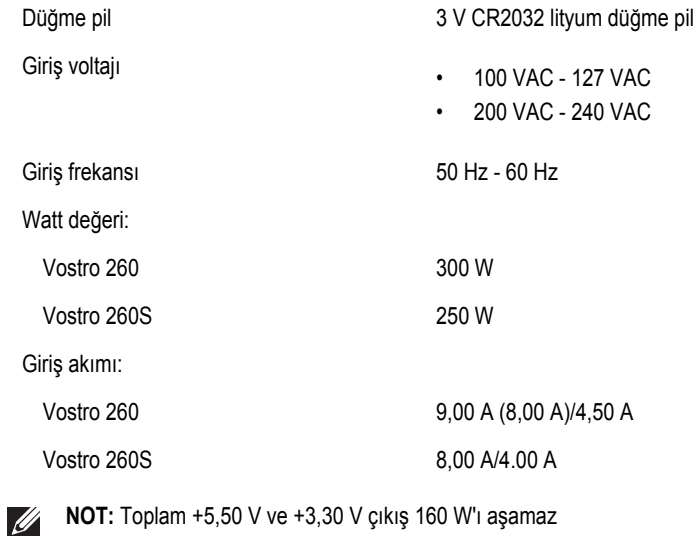

Maksimum ısı dağıtımı

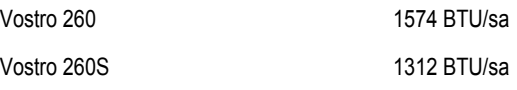

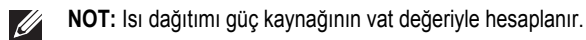

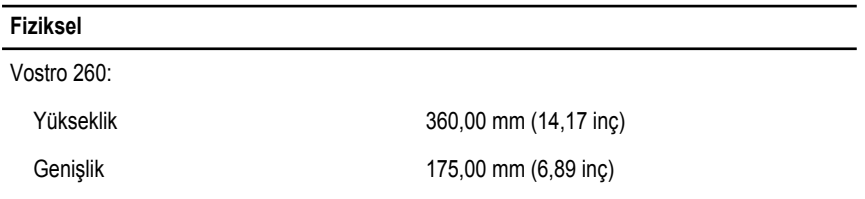

#### **Fiziksel**

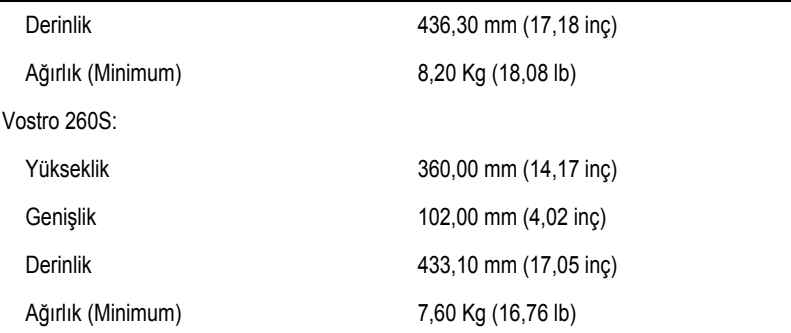

#### **Çevre**

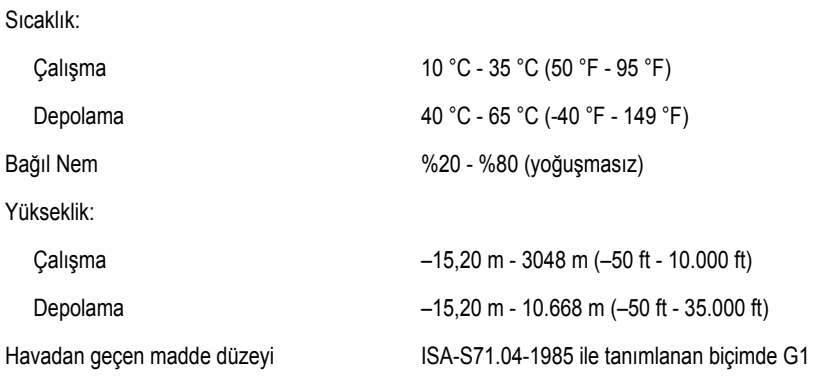

# <span id="page-50-0"></span>**Sorun Giderme 18**

### **Tanılayıcı Güç LED Kodları**

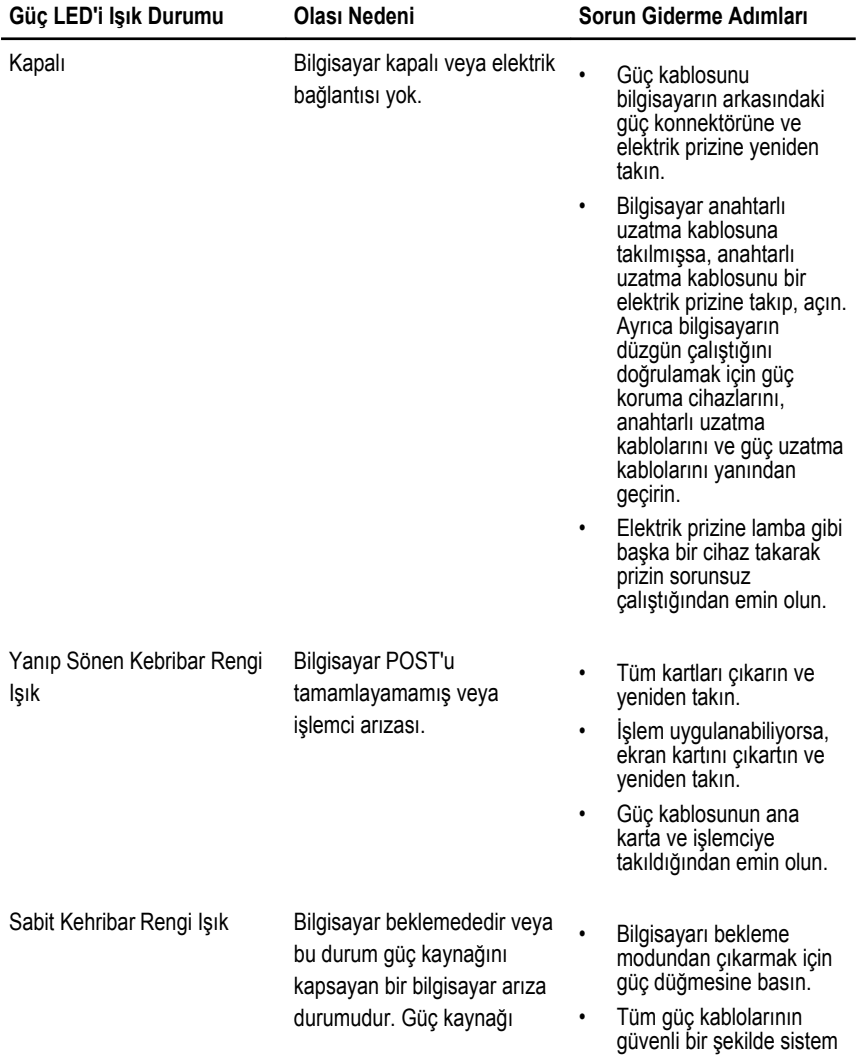

<span id="page-51-0"></span>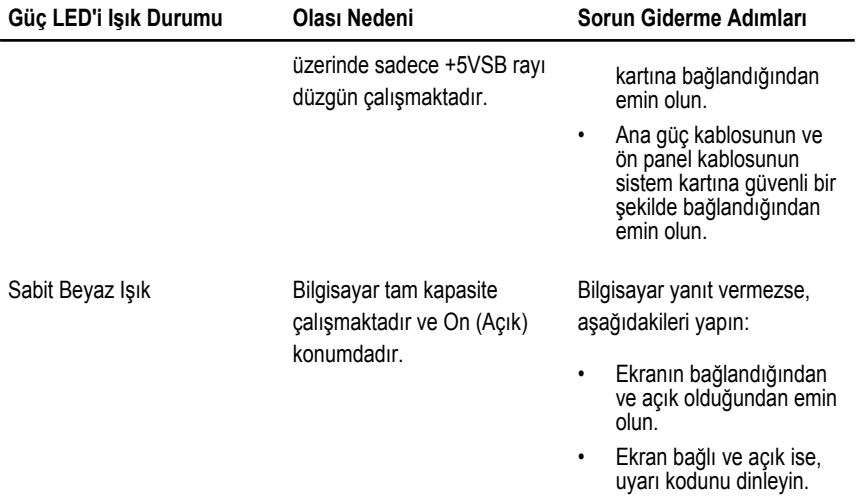

### **Tanılayıcı Sesli Uyarı Kodları**

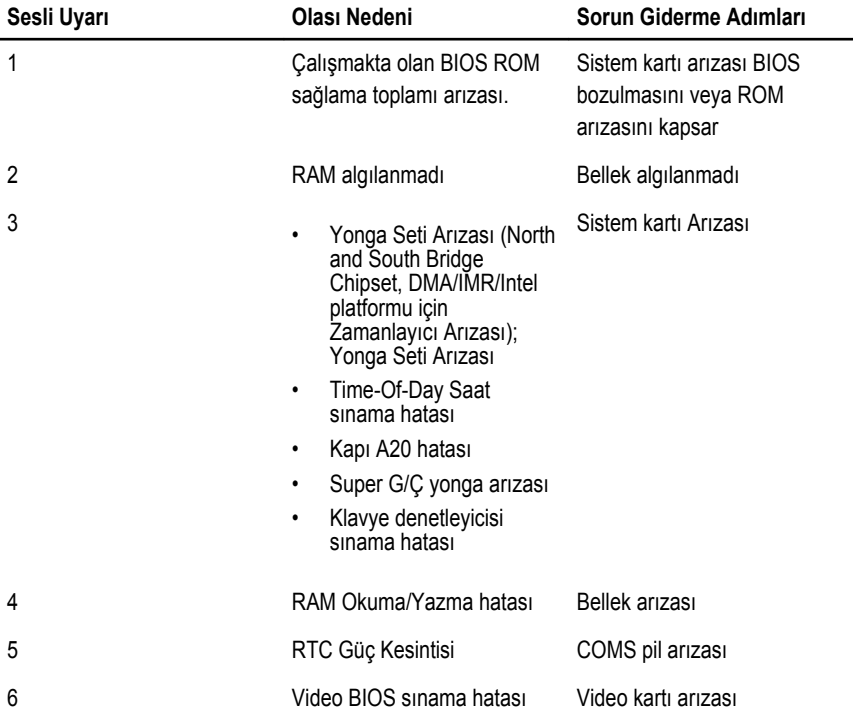

<span id="page-52-0"></span>**Sesli Uyarı Olası Nedeni Sorun Giderme Adımları**

7 İşlemci Arızası İşlemci Arızası

### **Tanılama Hata İletileri**

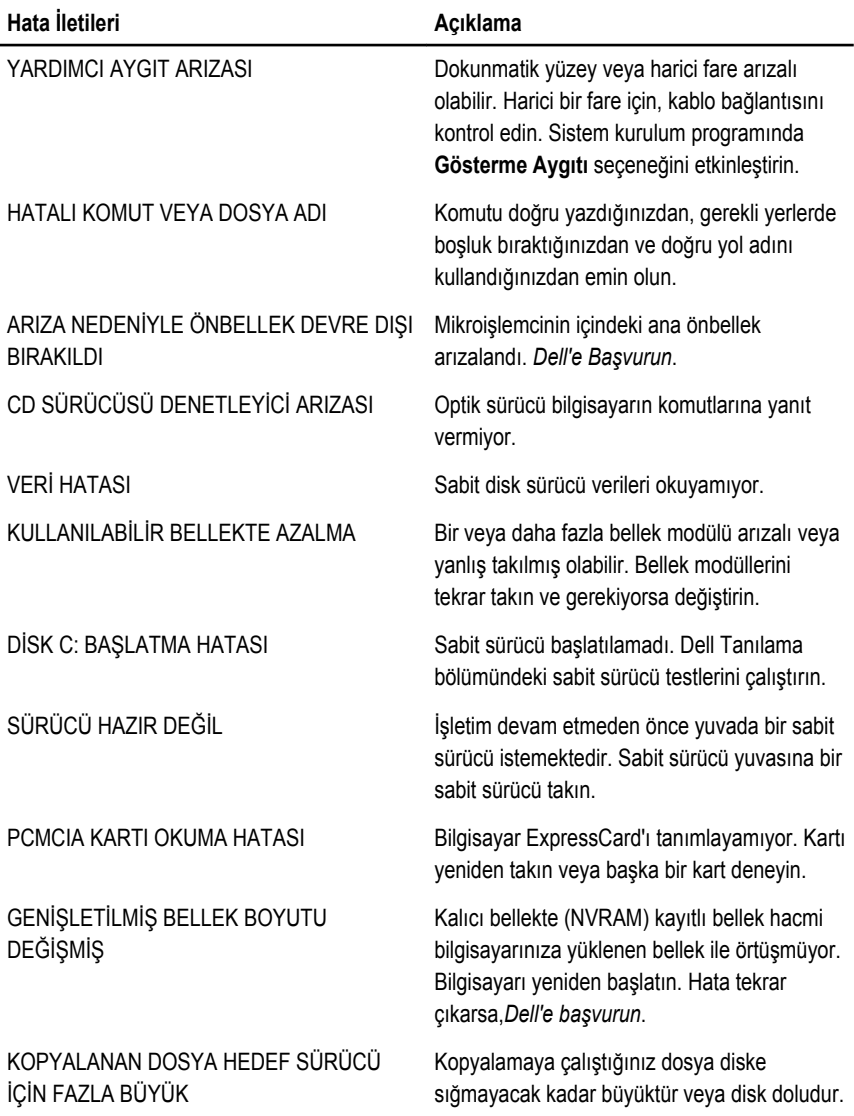

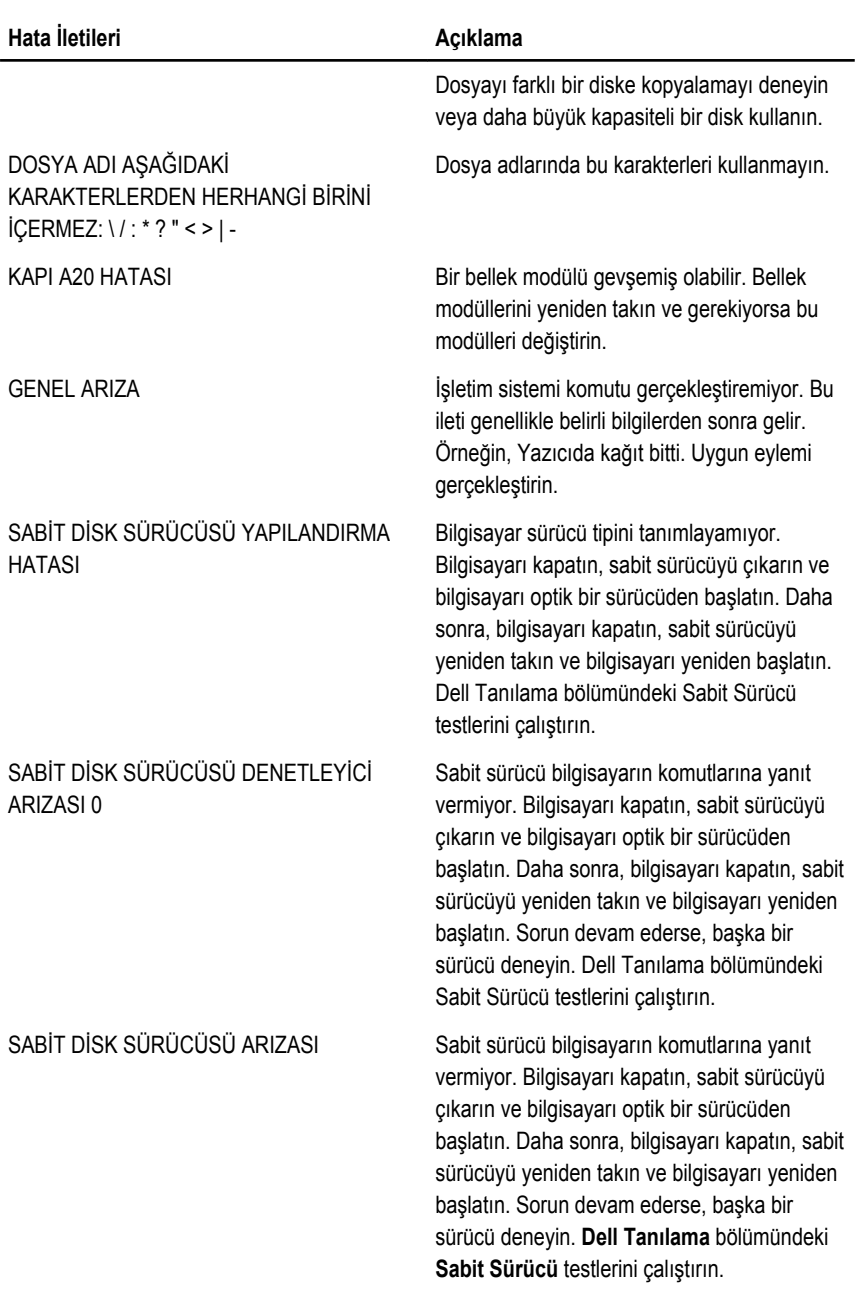

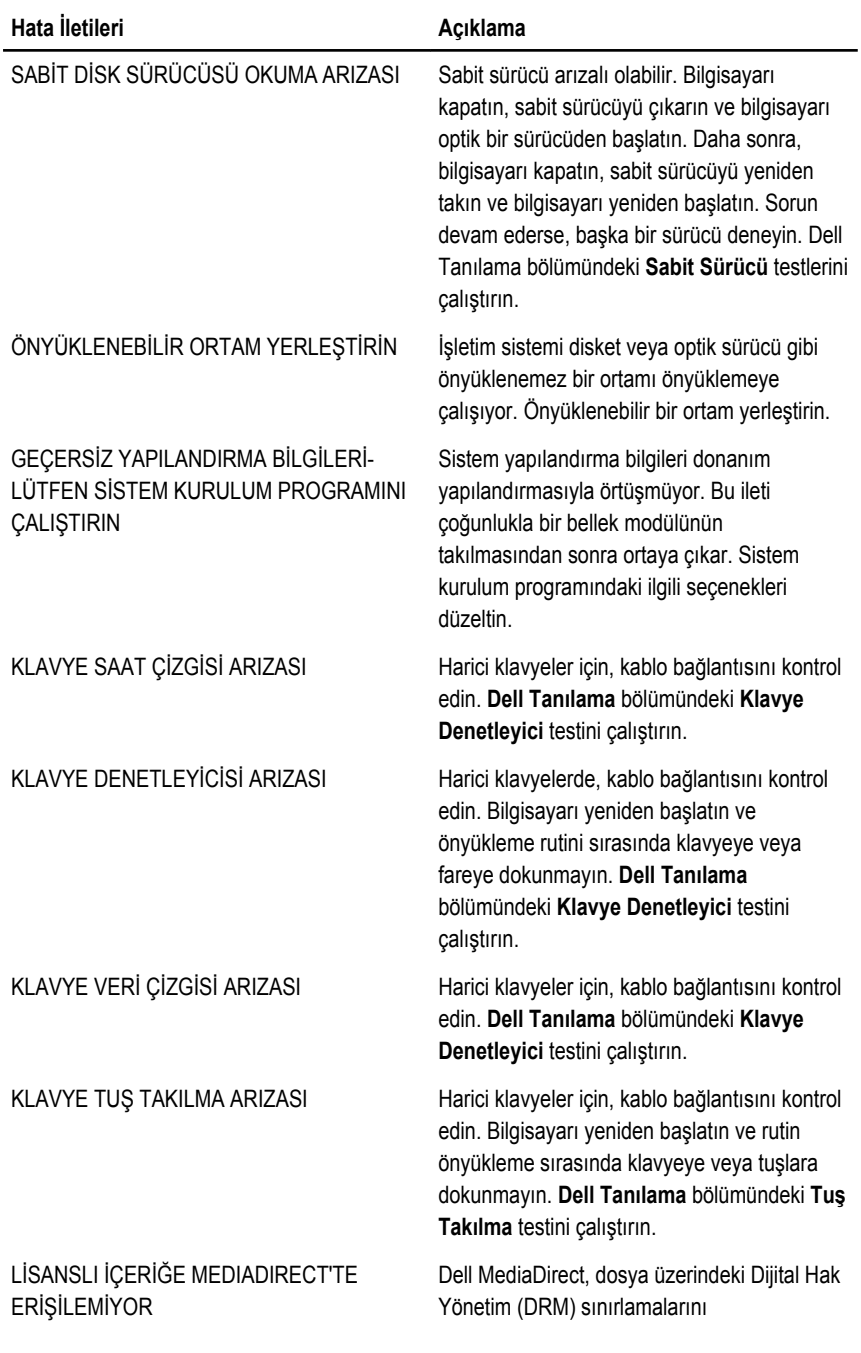

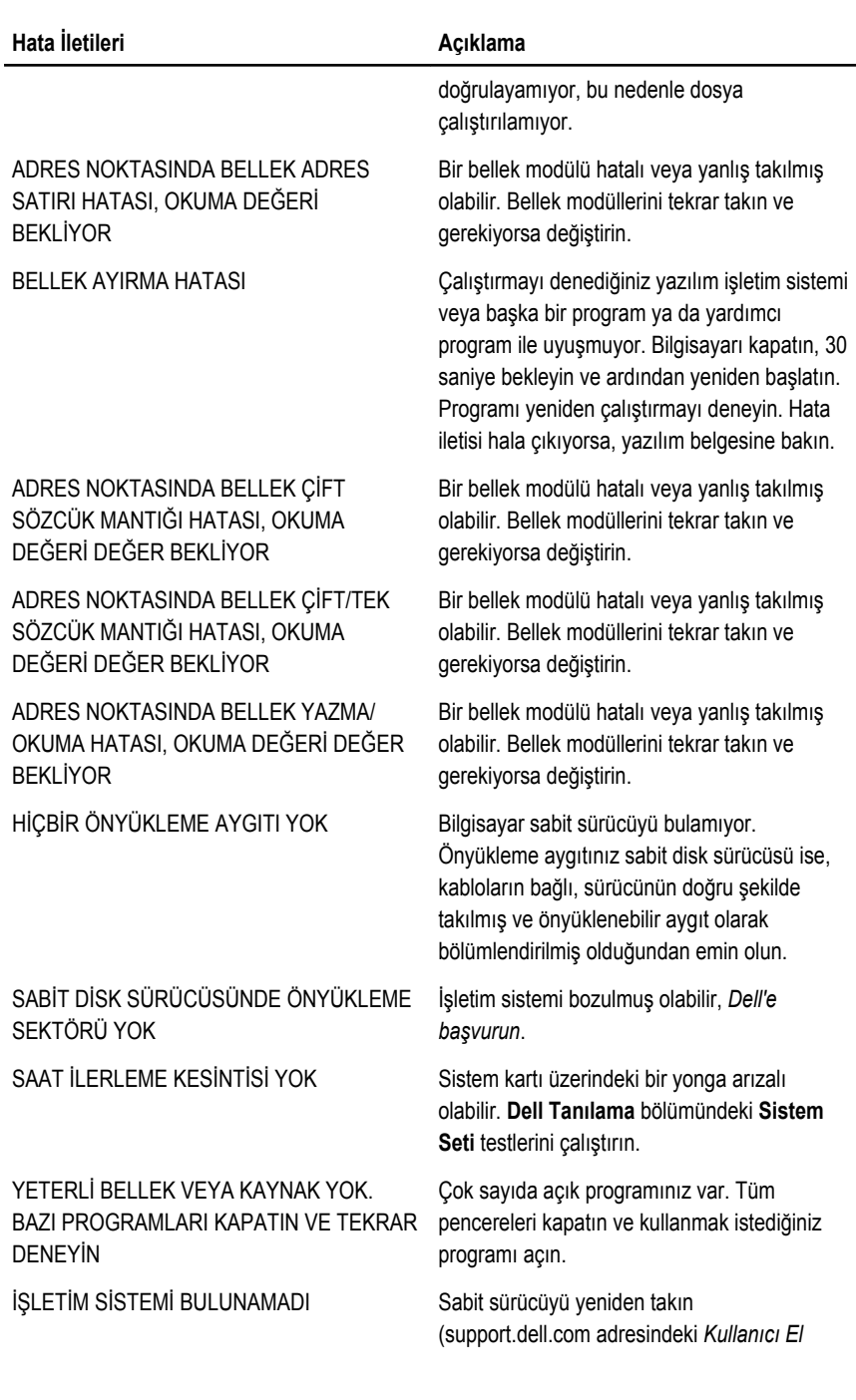

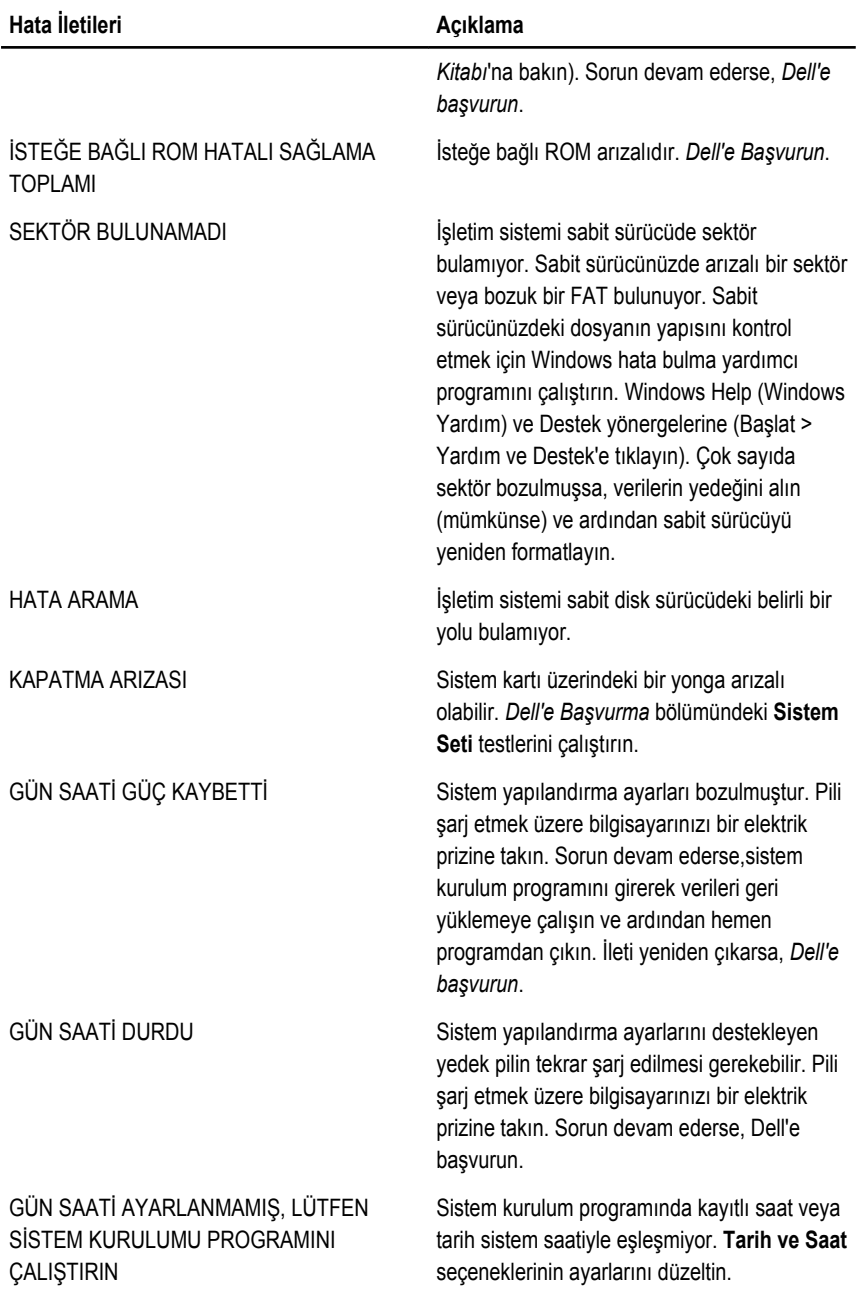

<span id="page-57-0"></span>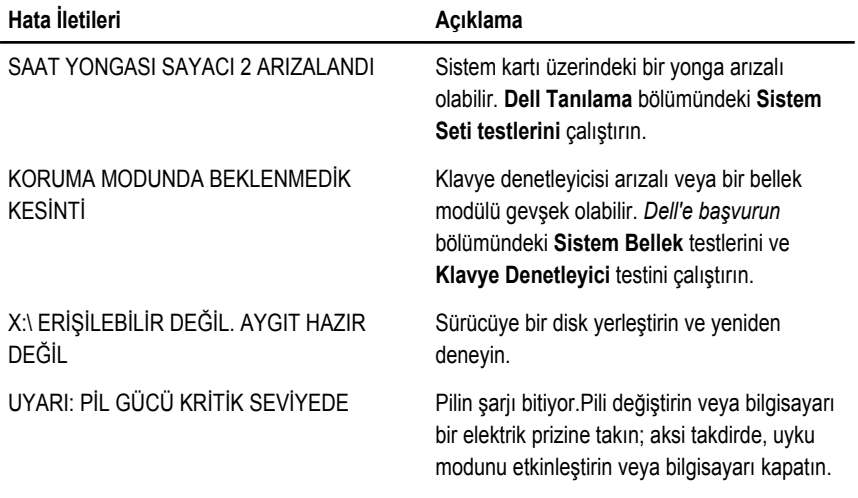

### **Sistem Hata İletileri**

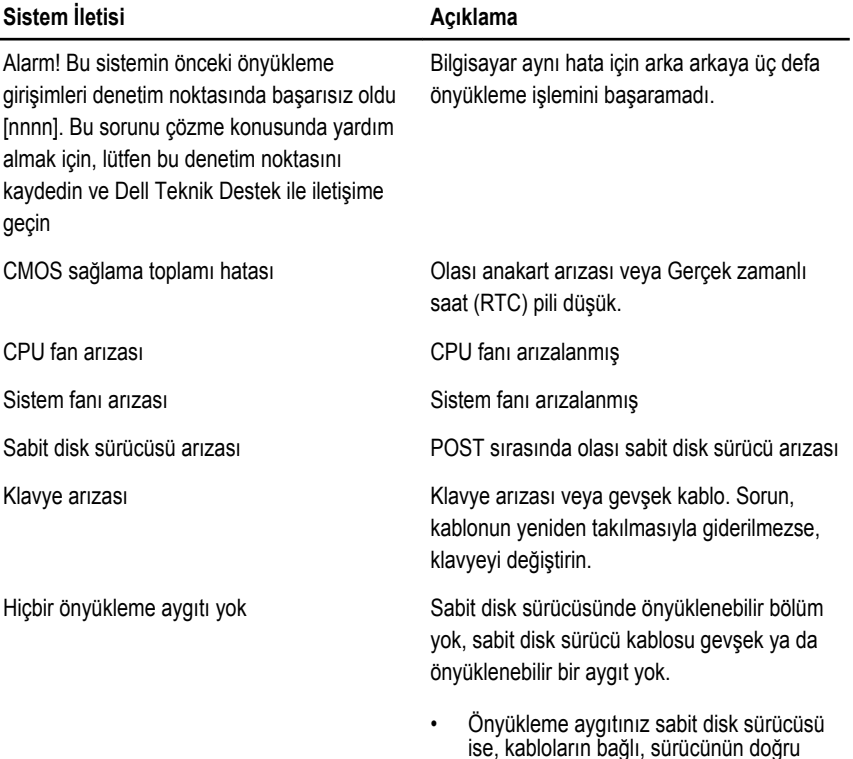

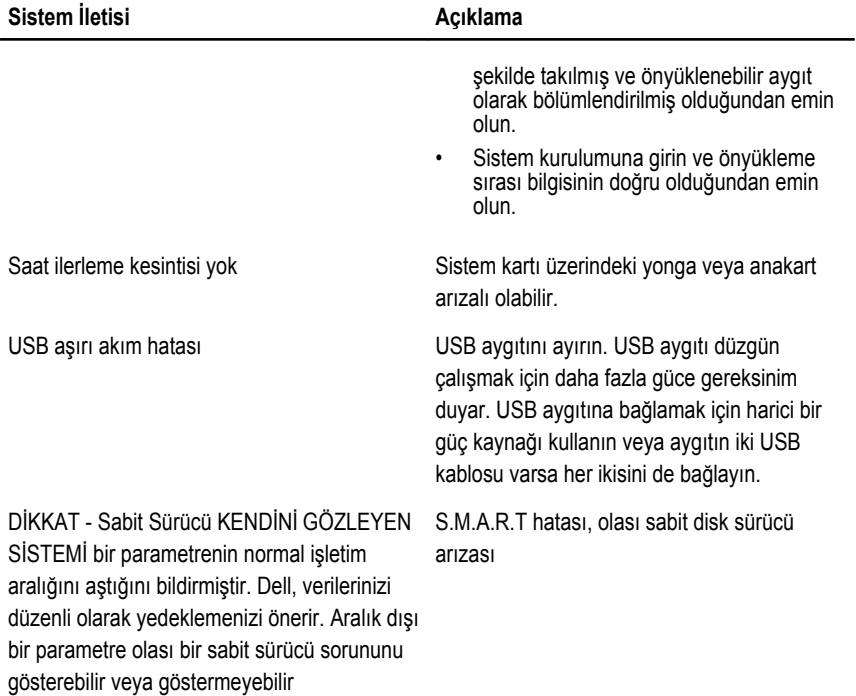

### <span id="page-60-0"></span>**Sistem Kurulumu 19**

### **Sistem Kurulumuna Genel Bakış**

Sistem Kurulumu aşağıdakileri gerçekleştirmenizi sağlar:

- bilgisayarınıza herhangi bir donanım ekledikten veya bir donanımı değiştirdikten ya da çıkardıktan sonra sistem yapılandırma bilgilerini değiştirmek için
- kullanıcı parolası gibi kullanıcı tarafından belirlenebilen bir seçeneği ayarlamak veya değiştirmek için
- geçerli bellek miktarını okumak veya takılı sabit sürücü türünü ayarlamak için

Sistem Kurulumu'nu kullanmadan önce ileride kullanmak üzere Sistem Kurulumu ekran bilgilerini bir yere not etmeniz önerilir.

**DİKKAT: Uzman bir bilgisayar kullanıcısı değilseniz, bu programın ayarlarını değiştirmeyin. Bazı değişiklikler bilgisayarınızın yanlış çalışmasına neden olabilir.**

#### **Sistem Kurulumuna Girin**

- **1.** Bilgisayarınızı açın (veya yeniden başlatın).
- **2.** Mavi DELL logosu görüntülendiğinde, F2 isteminin görünüp görünmediğine dikkat etmeniz gerekir.
- **3.** F2 istemi görüntülendikten hemen sonra <F2> düğmesine basın.

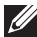

**NOT:** F2 istemi klavyenin başlatılmış olduğunu belirtir. Bu istem çok hızlı bir şekilde görünebilir, bu nedenle görünmesini dikkatle bekleyin ve sonra <F2> tuşuna basın. İstenmeden önce <F2> tuşuna basarsanız, bu tuş vuruşu kaybedilir.

**4.** Çok uzun süre bekleyip, işletim sistemi logosunu görürseniz, Microsoft Windows masaüstü görünene kadar beklemeye devam edin ve sonra bilgisayarınızı kapatıp yeniden deneyin.

### **Sistem Kurulum Ekranları**

**Menü** — Sistem Kurulum penceresinin en üstünde görünür. Bu alanda Sistem Kurulum seçeneklerine erişim sağlayan bir menü yer alır.Gezinmek için < Sol Ok > ve < Sağ Ok > tuşlarına basın. Bir **Menü** seçeneği vurgulandığında, **Seçenekler Listesi** bilgisayarınızda takılı olan donanımı tanımlayan seçenekleri listeler.

**Seçenekler Listesi** — Sistem Kurulum penceresinin sol tarafında görünür. Alan, takılı donanım, güç koruma ve güvenlik özellikleri dahil olmak üzere bilgisayarınızın yapılandırmasını tanımlayan özellikleri listeler. Yukarı ve aşağı tuşlarıyla listede yukarı ve aşağı yönde gezinebilirsiniz. Bir seçenek vurgulandığında, **Seçenekler Alanı** söz konusu seçeneğin geçerli ve kullanılabilir ayarlarını görüntüler.

**Seçenekler Alanı** — **Dell Diagnostics**'in sağ tarafında görünür ve **Dell Diagnostics**'de listelenen her bir seçenek ile ilgili bilgiyi içerir. Bu alanda bilgisayarınızla ilgili bilgileri görüntüleyebilir ve mevcut ayarlarınızda değişiklikler yapabilirsiniz. Mevcut ayarlarınızda değişiklik yapmak için < Enter> tuşuna basın. **Dell Diagnostics**'e geri dönmek için <ESC> tuşuna basın.

**Dell Diagnostics** — Sistem Kurulum penceresinin sağında görüntülenir ve **Dell Diagnostics**'de seçilen seçenek hakkında yardım bilgileri içerir.

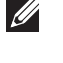

**NOT:** Seçenekler Alanı'nda listelenen ayarların tümü değiştirilemez.

**Dell Diagnostics** — **Dell Diagnostics** in altında görüntülenir ve etkin sistem kurulumu alanındaki tuşları ve bu tuşların işlevlerini listeler.

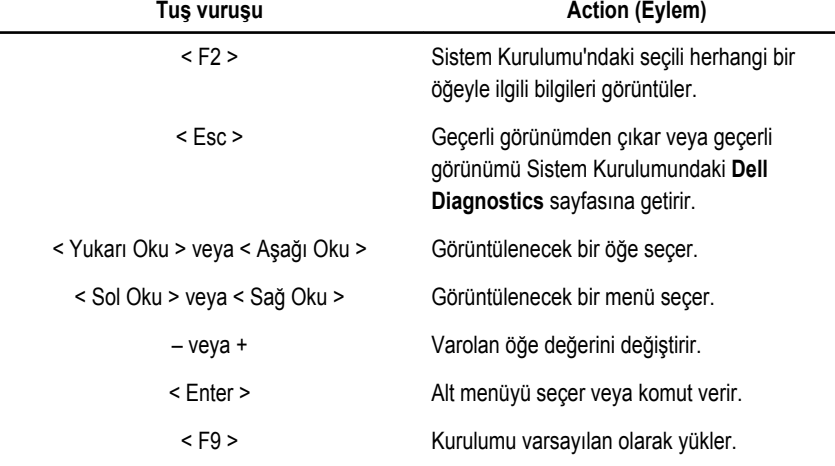

Sistem Kurulum ekranları arasında gezinmek için aşağıdaki tuşları kullanın:

<span id="page-62-0"></span>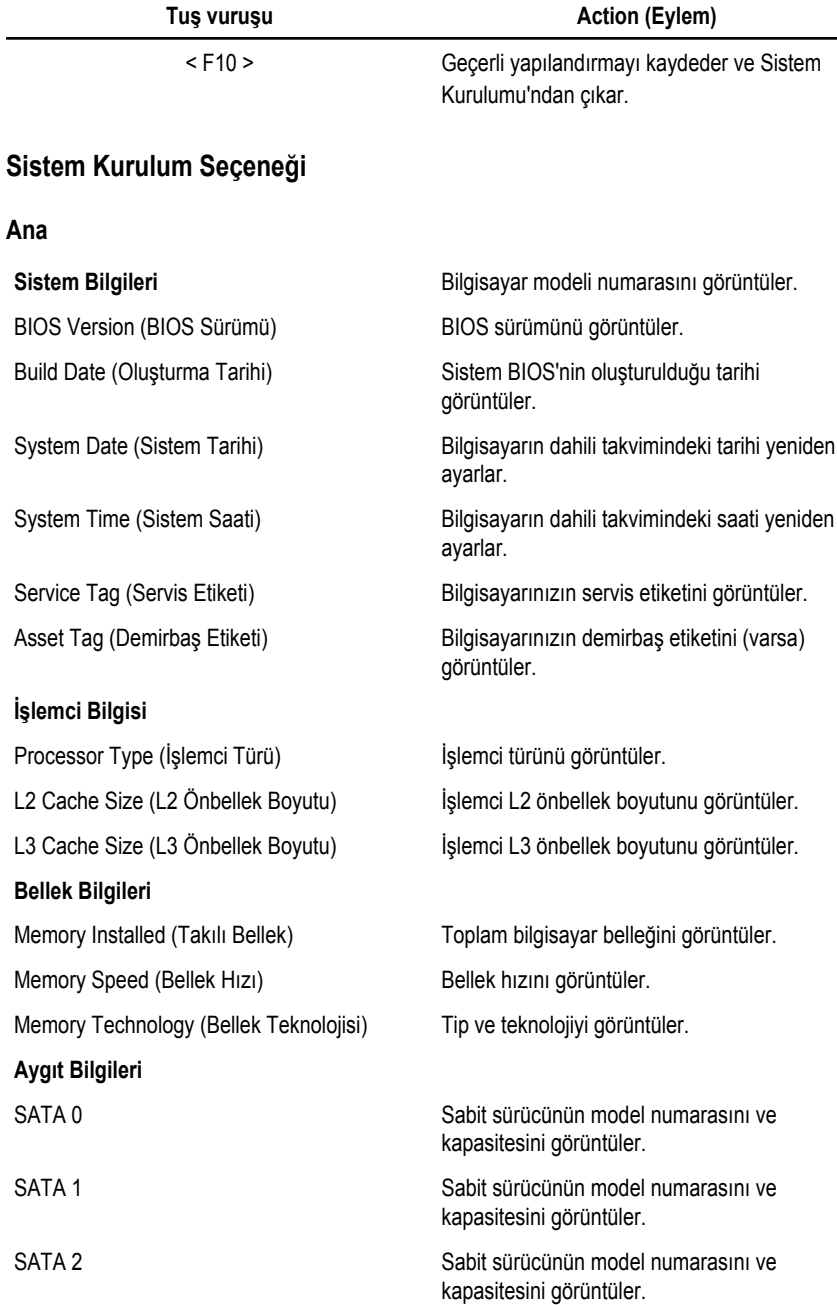

### **Advanced (Gelişmiş)**

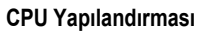

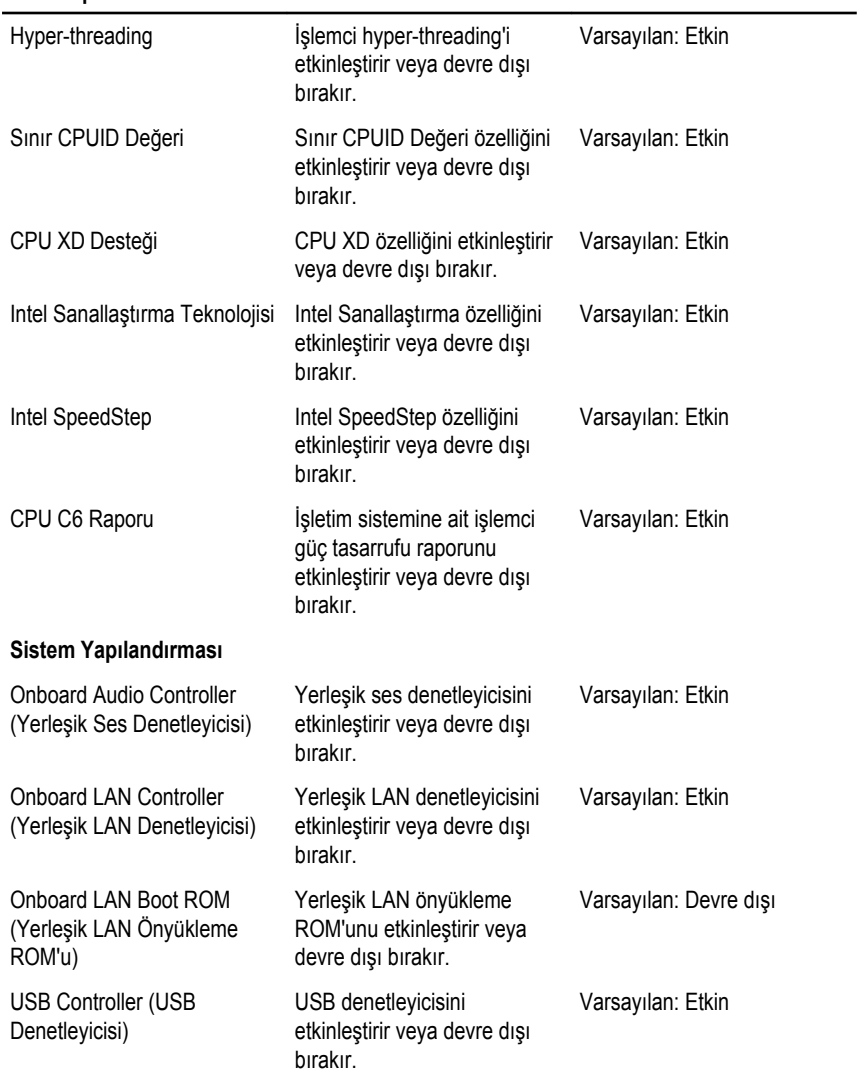

#### **CPU Yapılandırması**

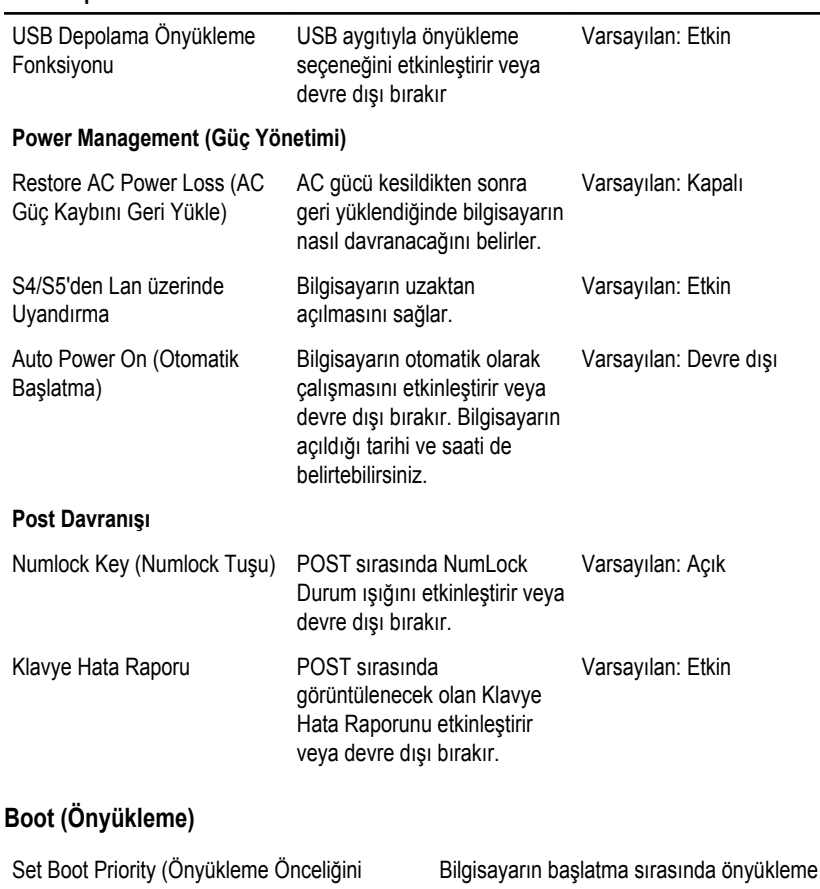

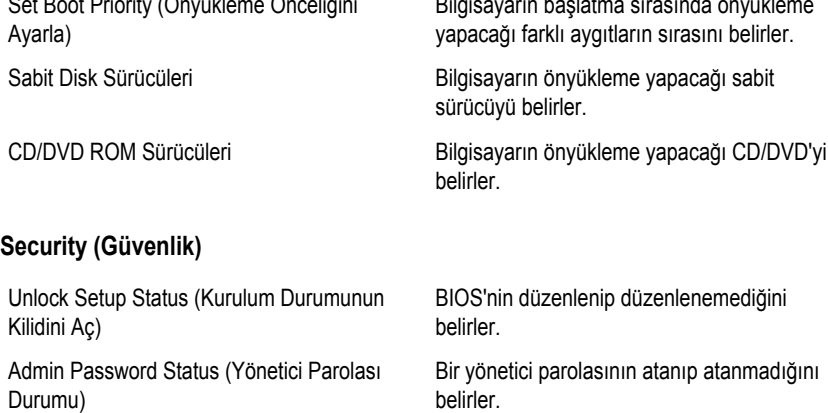

System Password Status (Sistem Parolası Durumu)

Admin Password (Yönetici Parolası) Yönetici parolasını değiştirmenizi veya

Sistem parolasının atanıp atanmadığını gösterir.

silmenizi sağlar.

#### **Exit (Çıkış)**

Bu bölüm, Sistem Kurulumundan çıkmadan önce varsayılan ayarları kaydetmenizi ve yüklemenizi sağlar.

### <span id="page-66-0"></span>**Dell'e Başvurma 20**

#### **Dell'e Başvurma**

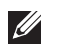

**NOT:** Etkin bir Internet bağlantınız yoksa, başvuru bilgilerini satış faturanızda, irsaliyede, fişte veya Dell ürün kataloğunda bulabilirsiniz.

Dell birden fazla çevrimiçi ve telefon tabanlı destek ve servis seçeneği sunar. Kullanılabilirlik ülkeye ve ürüne göre değişir ve bazı hizmetler bulunduğunuz bölgede olmayabilir. Satış, teknik destek veya müşteri hizmetleri ile ilgili konularda Dell'e başvurmak için:

- **1. support.dell.com** adresini ziyaret edin.
- **2.** Destek kategorinizi seçin.
- **3.** ABD müşterisi değilseniz, sayfanın altından ülkenizin kodunu seçin veya diğer seçenekleri görüntülemek için **Tümü** öğesini seçin.
- **4.** Gereksiniminize uygun hizmet veya destek bağlantısını seçin.

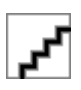